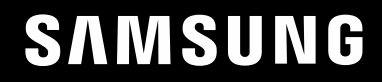

# ПОСІБНИК КОРИСТУВАЧА

### Монітор для ігор C27G7\*T\* C32G7\*T\* C49G9\*T\*

Колір і вигляд можуть відрізнятися залежно від виробу; технічні характеристики можуть змінюватися без попередження для вдосконалення роботи виробу.

Зміст цього посібника може змінюватися без попередження з метою покращення якості.

© Samsung

Авторськими правами на цей посібник володіє Samsung.

Використання або копіювання цього посібника повністю або частково без дозволу фірми Samsung заборонено.

Товарні знаки, відмінні від Samsung, належать відповідним власникам.

У перелічених далі випадках може стягуватися плата за обслуговування:

(а) якщо викликаний на прохання користувача спеціаліст не виявить дефекту виробу (тобто, якщо користувач не ознайомився з цим посібником);

(б) якщо у виробі, який здали в центр обслуговування, не буде виявлено жодного дефекту (тобто, якщо користувач не ознайомився з цим посібником).

Вас повідомлять про суму оплати ще до візиту техніка.

### Зміст

#### [Перед використанням виробу](#page-3-0)

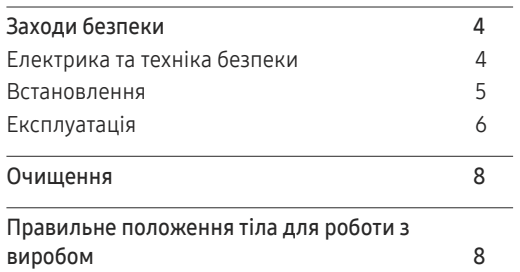

#### [Підготовка](#page-8-0)

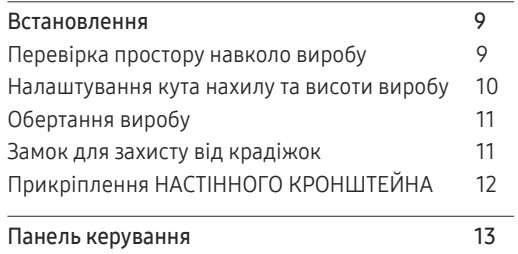

#### [Під'єднання і використання](#page-13-0)  [зовнішнього джерела сигналу](#page-13-0)

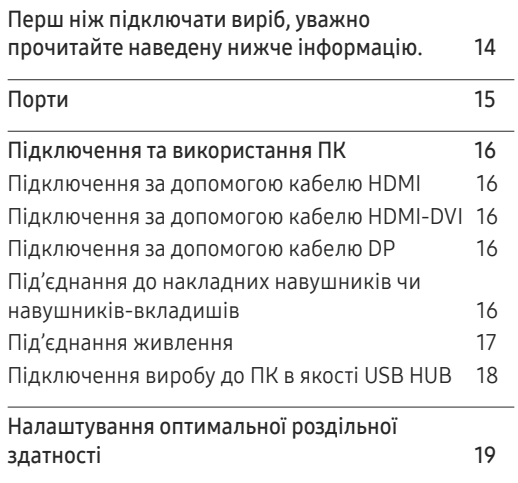

#### G[ame](#page-19-0)

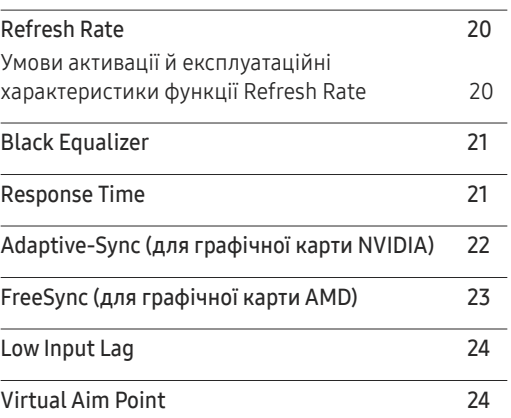

[Screen](#page-25-0) Size 26

#### [Picture](#page-26-0)

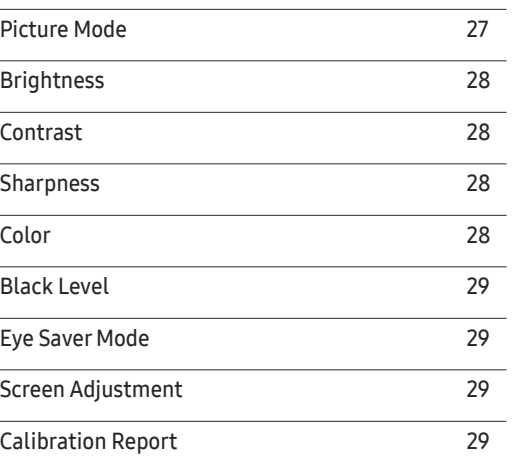

#### [Налаштування параметрів PIP](#page-29-0)/PBP

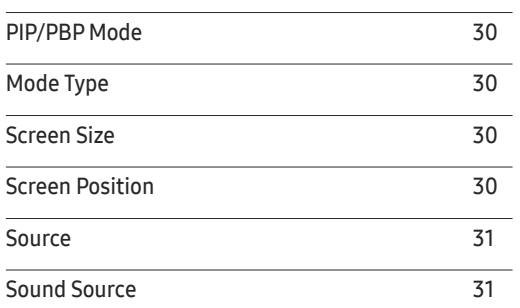

### Зміст

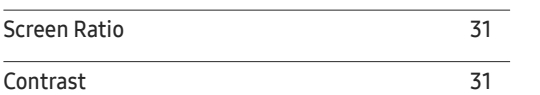

<u> 1989 - Johann Barnett, mars et al. 1989 - Anna anno 1989 - Anna anno 1989 - Anna anno 1989 - Anna ann an t-A</u>

#### O[nScreen](#page-31-0) Display

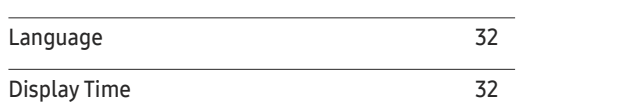

#### [System](#page-32-0)

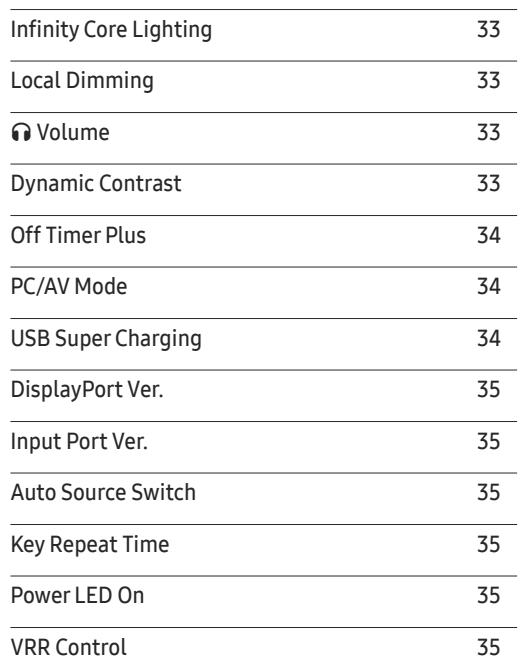

#### [Support](#page-35-0)

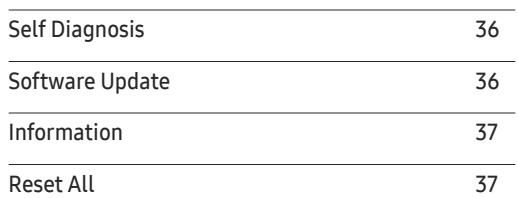

#### [Встановлення програмного](#page-37-0)  [забезпечення](#page-37-0)

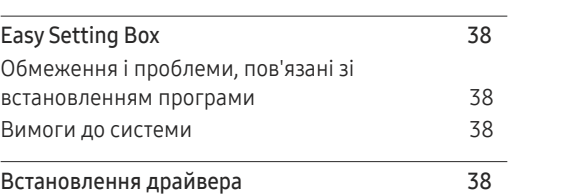

#### [Вказівки щодо усунення](#page-38-0)  [несправностей](#page-38-0)

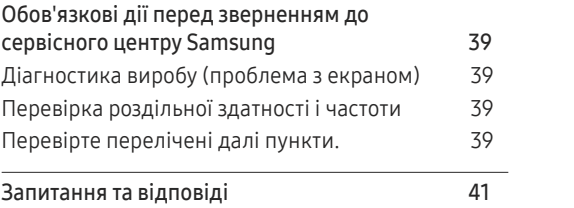

#### [Технічні характеристики](#page-41-0)

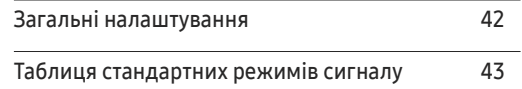

#### [Додаток](#page-46-0)

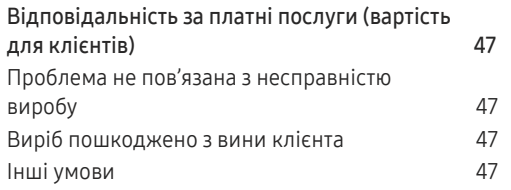

# <span id="page-3-0"></span>Перед використанням виробу Розділ 01

### Заходи безпеки

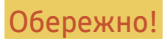

Обережно! Невиконання наведених вказівок може призвести до серйозної або смертельної травми.

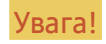

 $\overline{\phantom{a}}$ 

Увага! Невиконання наведених вказівок може призвести до травмування або нанесення матеріальних збитків.

#### УВАГА!

#### РИЗИК УРАЖЕННЯ ЕЛЕКТРИЧНИМ СТРУМОМ. НЕ ВІДКРИВАЙТЕ.

УВАГА: АБИ ЗНИЗИТИ НЕБЕЗПЕКУ УРАЖЕННЯ ЕЛЕКТРИЧНИМ СТРУМОМ, НЕ ЗНІМАЙТЕ КРИШКУ (АБО ЗАДНЮ ПАНЕЛЬ) ВТРУЧАННЯ КОРИСТУВАЧА УСЕРЕДИНУ ПРИСТРОЮ ЗАБОРОНЕНО. ВСЕ СЕРВІСНЕ ОБСЛУГОВУВАННЯ МАЄ ВИКОНУВАТИ КВАЛІФІКОВАНИЙ ПЕРСОНАЛ.

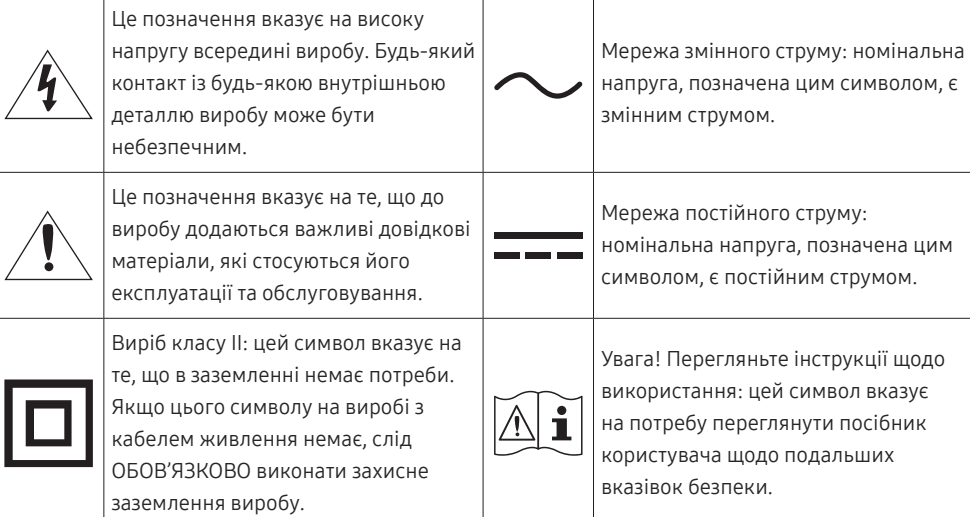

### Електрика та техніка безпеки

#### Обережно!

- Не використовуйте пошкоджені силові кабелі, штекери або нещільні електричні розетки.
- Не підключайте кілька виробів через одну електричну розетку.
- Не торкайтеся штекера вологими руками.
- Вставте вилку в розетку мережі до упору, щоб контакт був щільним.
- Приєднуйте штекер до заземленої розетки мережі живлення (лише вироби з ізоляцією типу 1).
- Не згинайте шнур живлення і не тягніть за нього з силою. Не обтяжуйте шнур живлення важкими предметами.
- Не розташовуйте силовий кабель поблизу джерел тепла.
- Витирайте сухою ганчіркою будь-який пил навколо контактних штирів штекера або електричну розетку.

#### Увага!

- Не від'єднуйте шнур живлення від працюючого виробу.
- Користуйтеся лише шнуром живлення, який додається до виробу Samsung. Не використовуйте шнур живлення з іншим обладнанням.
- Місце приєднання силового кабелю до розетки електроживлення повинно бути вільним.
	- ‒ У випадку проблем від'єднувати силовий кабель, щоб вимкнути живлення виробу.
- При відключенні кабелю живлення від електричної розетки беріться за штекер.

#### <span id="page-4-0"></span>Встановлення

#### Обережно!

- Не ставте на виріб свічки, не кладіть засоби відлякування комах або цигарки. Не розташовуйте виріб поблизу джерел тепла.
- Не встановлюйте виріб у місцях з поганою вентиляцією, наприклад, книжкових або стінних шафах.
- Щоб забезпечити достатню вентиляцію, встановлюйте виріб не ближче 10 cm від стіни.
- Тримайте пластикове упакування у недоступному для дітей місці.
	- ‒ Діти можуть задихнутися.
- Не встановлюйте виріб на хиткій або рухомій поверхні (незакріпленій полиці, похилій поверхні тощо).
	- ‒ Під час падіння виріб може бути пошкоджено та/або він може завдати тілесних ушкоджень.
	- ‒ Використання виробу в умовах надмірної вібрації може призвести до пошкодження виробу або спричинити пожежу.
- Не встановлюйте виріб в автомобілі або в місцях, незахищених від пилу, вологи (утворенню конденсату тощо), мастила або диму.
- Оберігайте виріб від дії прямих сонячних променів, тепла або гарячих предметів, наприклад печі.
	- ‒ В іншому разі можливе скорочення терміну служби виробу або пожежа.
- Не встановлюйте виріб в доступному для дітей місці.
	- ‒ Виріб може впасти та завдати тілесних ушкоджень дітям.
- Харчова олія, наприклад соєва, може призвести до пошкодження чи деформації виробу. Не встановлюйте виріб на кухні чи поблизу кухонної поверхні.

#### Увага!

- Не впускайте виріб під час пересування.
- Не ставте виріб на його передній бік.
- При встановлені виробу на підставку або полицю переконайтеся у тому, що нижній край переднього боку виробу не виступає.
	- ‒ Під час падіння виріб може бути пошкоджено та/або він може завдати тілесних ушкоджень.
	- ‒ Встановлюйте виріб лише на підставки або полиці відповідного розміру.
- Обережно опустіть виріб.
	- ‒ Виріб може вийти з ладу або завдати тілесних ушкоджень.
- Встановлення виробу в нестандартному місці (незахищеному від потрапляння великої кількості дрібного пилу або вологи, дії хімічних речовин або впливу екстремальних температур, а також в місці, де виріб має працювати постійно протягом тривалого часу) може значно погіршити його робочі характеристики.
	- ‒ Перед встановленням виробу в такому місці обов'язково проконсультуйтеся в сервісному центрі Samsung.
- Перед монтуванням виробу покладіть його на пласку і стійку поверхню екраном донизу.
	- ‒ Виріб має вигнуту форму. Тиск на виріб, що знаходиться на пласкій поверхні, може його пошкодити. Забороняється завдавати тиск на виріб, якщо він знаходиться на підлозі і повернутий лицевою частиною вгору або вниз.

#### <span id="page-5-0"></span>Експлуатація

#### Обережно!

- Всередині виробу присутня висока напруга. Забороняється самостійно розбирати, ремонтувати або вносити зміни до виробу.
	- ‒ Для ремонту зверніться до сервісного центру Samsung.
- Для переміщення виробу слід, перш за все, від'єднати від нього кабелі, в тому числі й кабель живлення.
- Якщо під час роботи виробу з'являється незвичний звук, запах гару або дим, негайно від'єднайте шнур живлення і зверніться до сервісного центру Samsung.
- Не дозволяйте дітям виснути на виробі або залазити на нього.
	- ‒ Діти можуть поранитися або отримати серйозні ушкодження.
- Якщо виріб впустили або пошкоджено зовнішній корпус, вимкніть живлення та від'єднайте силовий кабель. Потім зверніться до сервісного центру Samsung.
	- ‒ Якщо продовжувати використання, це може привести до займання або враження електричним струмом.
- Не залишайте на виробі важкі предмети або речі, які подобаються дітям (іграшки або ласощі тощо).
	- ‒ Коли дитина потягнеться за іграшкою або ласощами, виріб або важкий предмет може впасти та завдати тяжких тілесних ушкоджень.
- Під час грози не торкайтеся шнура живлення та антенного кабелю.
- Не впускайте на виріб предмети та не застосовуйте силу.
- Забороняється тягти виріб за шнур живлення або будь-який кабель.
- При виявленні витікання газу не торкайтеся виробу та штекера мережі. Негайно провітріть приміщення.
- Забороняється піднімати або пересувати виріб, тягнучи за шнур живлення або будь-який кабель.
- Не використовуйте та не зберігайте займисті аерозолі або займисті речовини поруч з виробом.
- Переконайтеся у тому, що вентиляційні отвори не закриті скатертинами або занавісками.
	- ‒ Підвищена внутрішня температура може спричинити пожежу.
- Не засовуйте металеві предмети (палички для їжі, монети, шпильки для зачісок тощо) або займисті предмети (папір, сірники тощо) у виріб (вентиляційні отвори або порти виробу тощо).
	- ‒ Обов'язково вимикайте виріб та від'єднуйте кабель живлення, якщо усередину потрапила вода або сторонні речовини. Потім зверніться до сервісного центру Samsung.
- Не розташовуйте на виробі предмети, що містять рідину (вази, каструлі, пляшки тощо) або металеві предмети.
	- ‒ Обов'язково вимикайте виріб та від'єднуйте кабель живлення, якщо усередину потрапила вода або сторонні речовини. Потім зверніться до сервісного центру Samsung.

#### Увага!

- Якщо залишити на екрані нерухоме зображення на тривалий час, це може призвести до появи залишкових зображень або пошкодження пікселів.
	- ‒ Якщо виріб не використовуватиметься протягом тривалого часу, увімкніть для екрана режим енергозбереження або екранну заставку.
- Від'єднуйте кабель живлення від розетки електроживлення, якщо не плануєте використовувати виріб тривалий час (відпустка тощо).
	- ‒ Накопичення пилу в поєднанні з нагріванням може спричинити пожежу, ураження електричним струмом або витік струму.
- Використовуйте виріб з рекомендованою роздільною здатністю та частотою.
	- ‒ Ваш зір може погіршитися.
- Не ставте адаптери змінного/постійного струму один на одного.
- Перед використанням адаптера змінного/постійного струму зніміть із нього поліетиленовий пакет.
- Оберігайте адаптер змінного/постійного струму від потрапляння в нього води і не намочуйте пристрій.
	- ‒ Можливо ураження електричним струмом або займання.
	- ‒ Не використовуйте виріб просто неба, де він буде незахищеним від дощу або снігу.
	- ‒ Під час вологого прибирання приміщення пильнуйте, щоб не намочити адаптер змінного/ постійного струму.
- Не розташовуйте адаптер змінного/постійного струму поруч із будь-якими нагрівальними приладами.
	- ‒ Інакше може статися пожежа.
- Адаптер змінного/постійного струму має знаходитися в добре вентильованому приміщенні.
- Якщо підвісити адаптер живлення змінного/постійного струму входом шнура догори, на адаптер може потрапити вода чи інші сторонні речовини, що призведе до його несправності. Кладіть адаптер живлення змінного/постійного струму горизонтально на стіл чи на підлогу.
- Не тримайте виріб догори ногами та не пересувайте, тримаючи за стійку.
	- ‒ Під час падіння виріб може бути пошкоджено або він може завдати тілесних ушкоджень.
- Якщо тривалий час дивитися на екран з занадто близької відстані, може погіршитися зір.
- Не використовуйте зволожувачі або пічки навколо обладнання.
- Через кожну годину роботи з виробом давайте очам відпочити протягом понад 5 хвилин або ж направляйте погляд на віддалені об'єкти.
- Не торкайтеся руками екрана після тривалої роботи виробу: під час роботи екран нагрівається.
- Зберігайте дрібні деталі поза досяжністю дітей.
- Будьте вкрай обережними під час регулювання кута встановлення виробу.
	- ‒ Руки або пальці можуть застрягнути або травмуватися.
	- ‒ Надмірний нахил виробу може призвести до його падіння, під час якого виріб може завдати тілесних ушкоджень.
- Не кладіть на виріб важкі предмети.
	- ‒ Виріб може вийти з ладу або завдати тілесних ушкоджень.
- Під час використання навушників не встановлюєте високий рівень гучності.
	- ‒ Сильний звук може пошкодити слух.

### <span id="page-7-0"></span>Очищення

На поверхні моделей із блискучим поліруванням, що працюють поряд із зволожувачами на базі ультразвукових хвиль, можуть з'явитися білі плями.

― Якщо ви хочете почистити внутрішню частину виробу, зверніться до найближчого сервісного центру Samsung (за обслуговування стягуватиметься плата).

Не торкайтесь екрана виробу руками або іншими предметами. Це може призвести до пошкодження екрана.

― Будьте обережними при чищенні, оскільки панелі та зовнішні деталі РКД легко подряпати.

При чищенні виконайте наступне.

- 1 Вимкніть живлення виробу та комп'ютера.
- 2 Від'єднайте шнур живлення від виробу.

.<br>Тримайте силовий кабель за вилку, не торкайтеся кабелю мокрими руками. Інакше може трапитися ураження електричним струмом.

3 Витріть виріб чистою м'якою та сухою тканиною.

Замочіть м'яку тканину у воді, добре викрутіть її, а потім протріть нею зовнішню поверхню виробу.

- ‒ Не використовуйте для чищення виробу миючі засоби, що містять спирт, розчинник або поверхнево-активні речовини.
- ‒ Не розбризкуйте воду або мийні засоби безпосередньо на виріб.
- 4 Після завершення чищення виробу підключіть до нього шнур живлення.
- 5 Увімкніть живлення виробу та комп'ютера.

### Правильне положення тіла для роботи з виробом

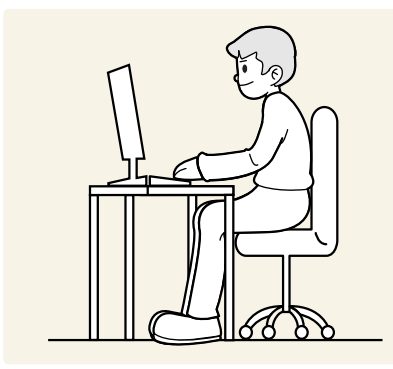

Під час роботи з виробом необхідно прийняти правильне положення:

- спина має бути прямою;
- відстань між очима та екраном має становити 45—50 cm, дивитися на екран потрібно трохи вниз;
- очі мають знаходитися прямо перед екраном;
- виберіть такий кут, щоб світло не відбивалося на екрані;
- передпліччя мають розташовуватися перпендикулярно до плечей і на одному рівні з тильною стороною рук;
- лікті має бути зігнуто приблизно під прямим кутом;
- відрегулюйте висоту виробу так, щоб можна було зігнути коліна під кутом 90 градусів або більше, п'ятки знаходилися на підлозі, а руки — нижче серця.
- Для усунення втоми очей зробіть спеціальні вправи або швидко поморгайте очима.

# <span id="page-8-0"></span>Підготовка Розділ 02

### Встановлення

### Перевірка простору навколо виробу

Під час встановлення виробу впевніться, що навколо нього достатньо місця для вентиляції. Підвищення внутрішньої температури може призвести до пожежі і пошкодження виробу. Під час встановлення виробу забезпечте достатній простір навколо нього, як показано на схемі.

― Вигляд може бути дещо іншим залежно від виробу.

#### C27G7\*T\* / C32G7\*T\*

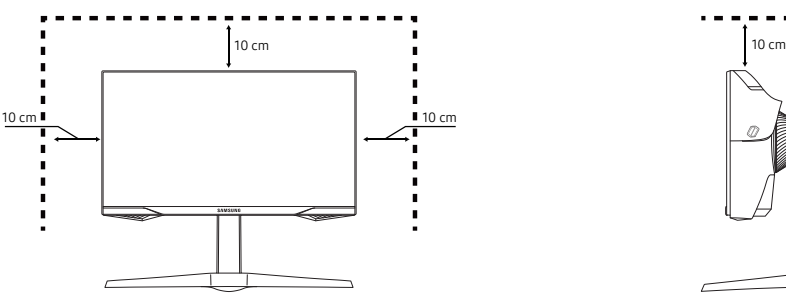

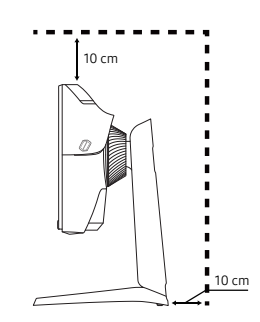

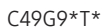

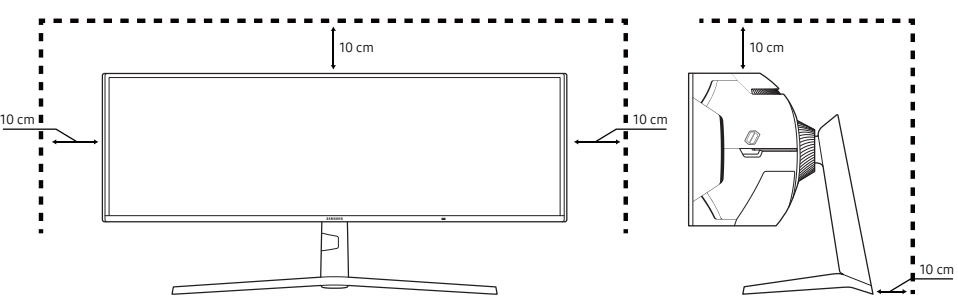

### <span id="page-9-0"></span>Налаштування кута нахилу та висоти виробу

- ― Колір і форма частин можуть відрізнятися від зображених на малюнку. Технічні характеристики виробу можуть бути змінені без повідомлення з метою покращення якості роботи виробу.
- Кут нахилу монітора регулюється.
- Під час регулювання нахилу або висоти виробу тримайте його за обидві сторони, щоб уникнути пошкодження виробу через докладання надмірних зусиль.
- Під час регулювання висоти підставки можна почути шум. Цей шум зумовлено тим, що при регулюванні висоти підставки всередині неї рухається кулька. Такий шум є цілком нормальним явищем, він не свідчить про несправність виробу.

#### C27G7\*T\* / C32G7\*T\*

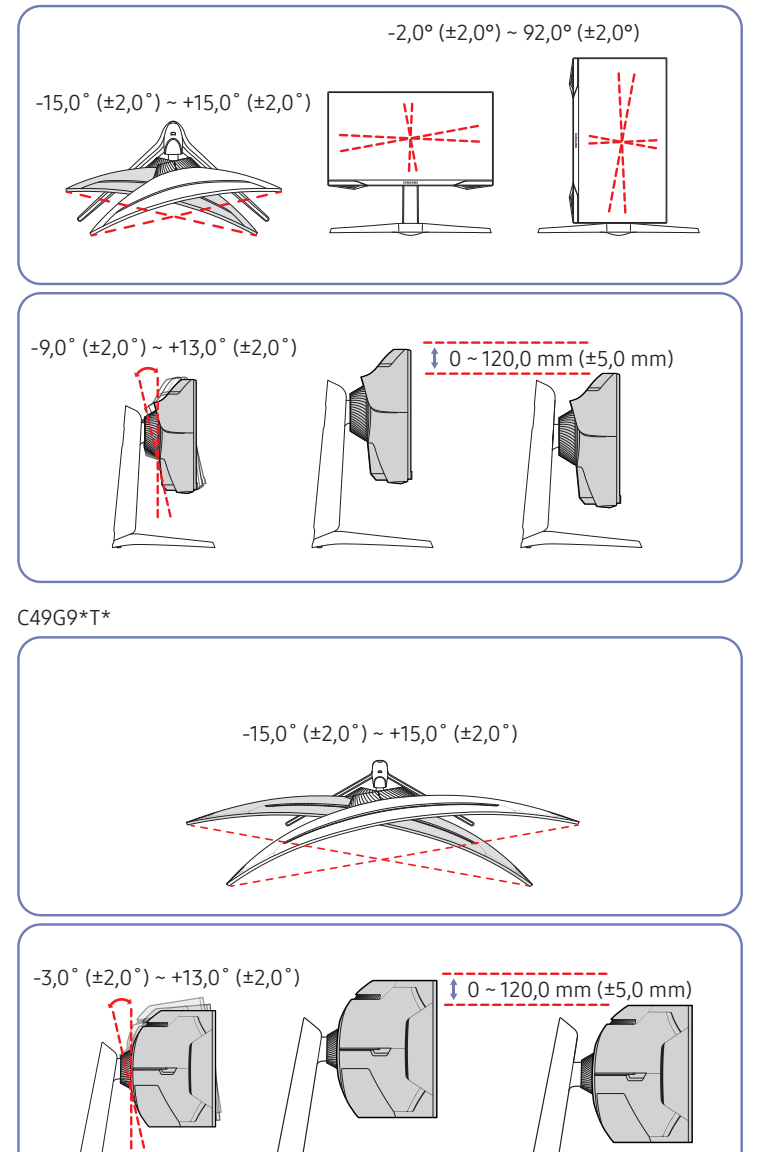

### <span id="page-10-0"></span>Обертання виробу

#### Лише модель C27G7\*T\* / C32G7\*T\*.

#### На зображенні нижче показано способи обертання виробу.

― Колір і форма частин можуть відрізнятися від зображених на малюнку. Технічні характеристики виробу можуть бути змінені без повідомлення з метою покращення якості роботи виробу.

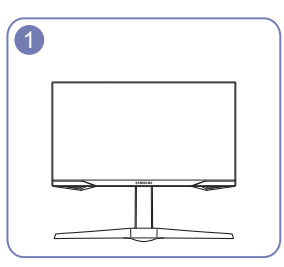

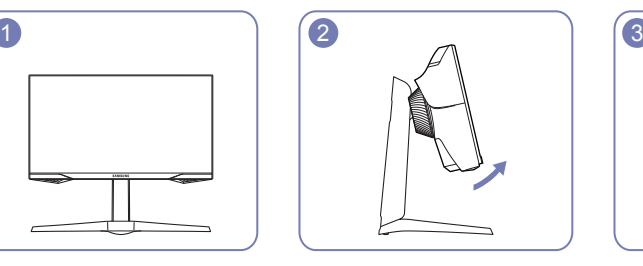

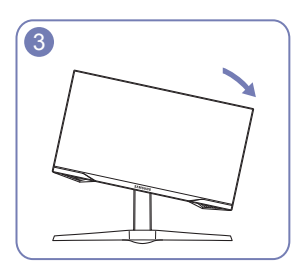

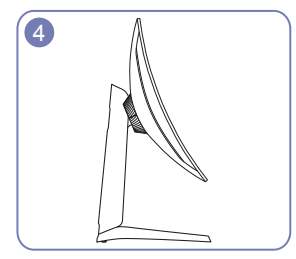

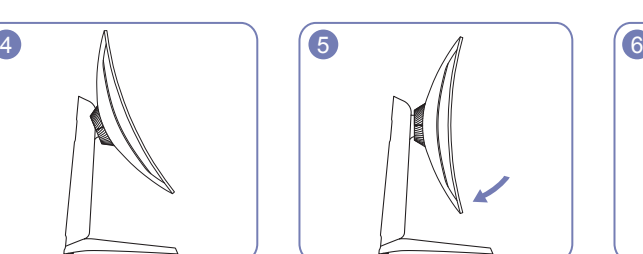

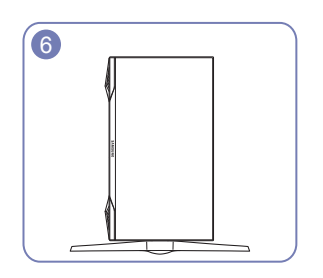

- Перш ніж обертати виріб, необхідно повністю розсунути підставку.
- Якщо цього не зробити, кут виробу може вдаритися об підлогу та пошкодитися.
- Не повертайте виріб проти годинникової стрілки. Це може призвести до пошкодження виробу.
- Обертайте виріб обережно, стежачи за тим, щоб не пошкодити його, ударивши об якийсь предмет або підставку.

### Замок для захисту від крадіжок

#### Лише модель C27G7\*T\* / C32G7\*T\*.

.<br>Замок для захисту від крадіжок дозволяє безпечно використовувати виріб навіть у громадських місцях.

.<br>Вигляд пристрою блокування і спосіб блокування залежать від виробника. Докладніше про замок для захисту від крадіжок, див. в посібниках, що додаються до нього.

#### Щоб скористатися замком для захисту від крадіжок, виконайте описані далі дії.

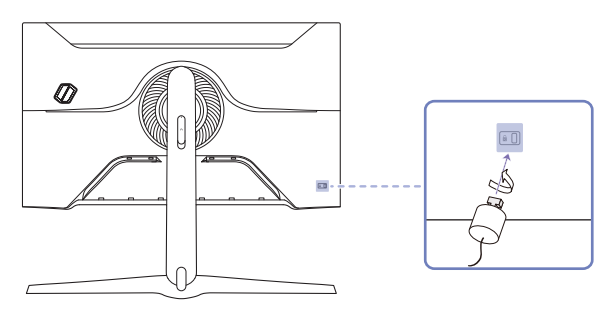

- 1 Закріпіть кабель замка для захисту від крадіжок на важкому предметі, наприклад на столі.
- 2 Пропустіть кінець кабелю в петлю на іншому кінці.
- 3 Вставте замок у гніздо для пристрою захисту від крадіжок на задній панелі виробу.
- 4 Замкніть замок.
	- ‒ Замок для захисту від крадіжок продається окремо.
	- ‒ Докладніше про замок для захисту від крадіжок, див. в посібниках, що додаються до нього.
	- ‒ Замок для захисту від крадіжок можна придбати в магазинах електротоварів або в Інтернетмагазинах.

### <span id="page-11-0"></span>Прикріплення НАСТІННОГО КРОНШТЕЙНА

 $-$  Вимкніть живлення виробу і відключіть кабель живлення від розетки.

#### C27G7\*T\* / C32G7\*T\*

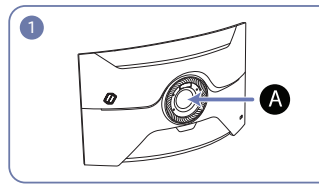

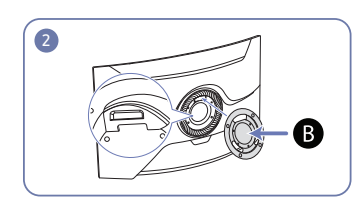

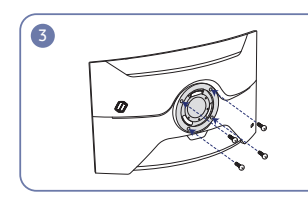

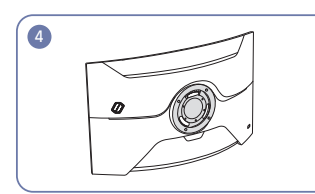

#### C49G9\*T\*

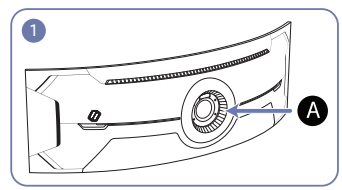

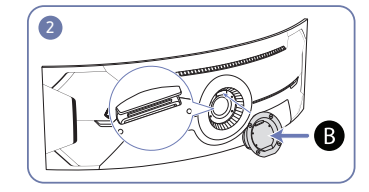

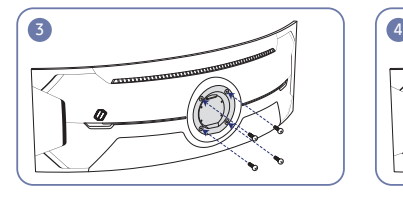

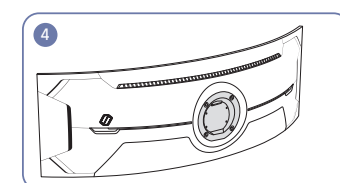

Місце для прикріплення НАСТІННОГО КРОНШТЕЙНА

В НАСТІННИЙ КРОНШТЕЙН

Сумістіть  $\bigoplus$  із  $\bigtriangleup$  на моніторі, а потім міцно закріпіть гвинтами, які було викручено з підставки.

- Примітки
	- ‒ Якщо використовувати гвинти, довжина яких перевищує стандартну, це може призвести до пошкодження внутрішніх компонентів виробу.
	- ‒ Довжина гвинтів для настінного кріплення, що не відповідає стандартам VESA, залежить від технічних характеристик виробу.
	- ‒ Не використовуйте гвинти, які не відповідають стандартним технічним характеристикам гвинтів VESA. Встановлюючи комплект настінного кріплення чи підставку на стіл, не застосовуйте надмірної сили. Це може призвести до пошкодження чи падіння виробу і травмування користувача. Компанія Samsung не несе відповідальності за будь-які пошкодження виробу чи травмування користувача, завдані внаслідок використання невідповідних гвинтів, а також якщо, встановлюючи комплект настінного кріплення чи підставку на стіл, особа, відповідальна за встановлення, докладала надмірні зусилля.
	- ‒ Компанія Samsung не несе жодної відповідальності за будь-які пошкодження виробу чи травмування користувача, якщо використано комплект настінного кріплення невідповідного типу чи здійснено спробу самостійного встановлення комплекту настінного кріплення.
	- ‒ Щоб закріпити виріб на стіні, слід придбати комплект настінного кріплення, який можна встановлювати на відстані 10 cm або більше від стіни.
	- ‒ Комплект настінного кріплення слід використовувати відповідно до стандартів.
	- ‒ Щоб встановити монітор за допомогою кронштейну настінного кріплення, від'єднайте корпус підставки від монітора.

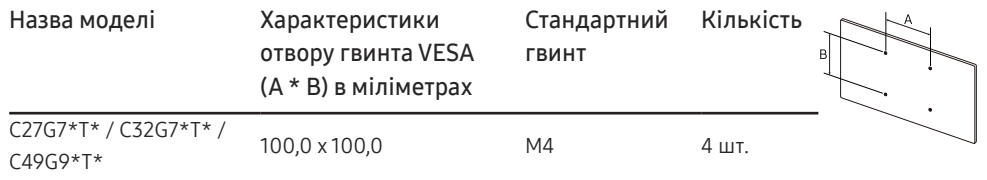

<sup>—</sup> Не прикріплюйте НАСТІННИЙ КРОНШТЕЙН, коли монітор увімкнено. Це може призвести до ураження електричним струмом і травмування.

### <span id="page-12-0"></span>Панель керування

― Колір і форма частин можуть відрізнятися від зображених на малюнку. Технічні характеристики виробу можуть бути змінені без повідомлення з метою покращення якості роботи виробу.

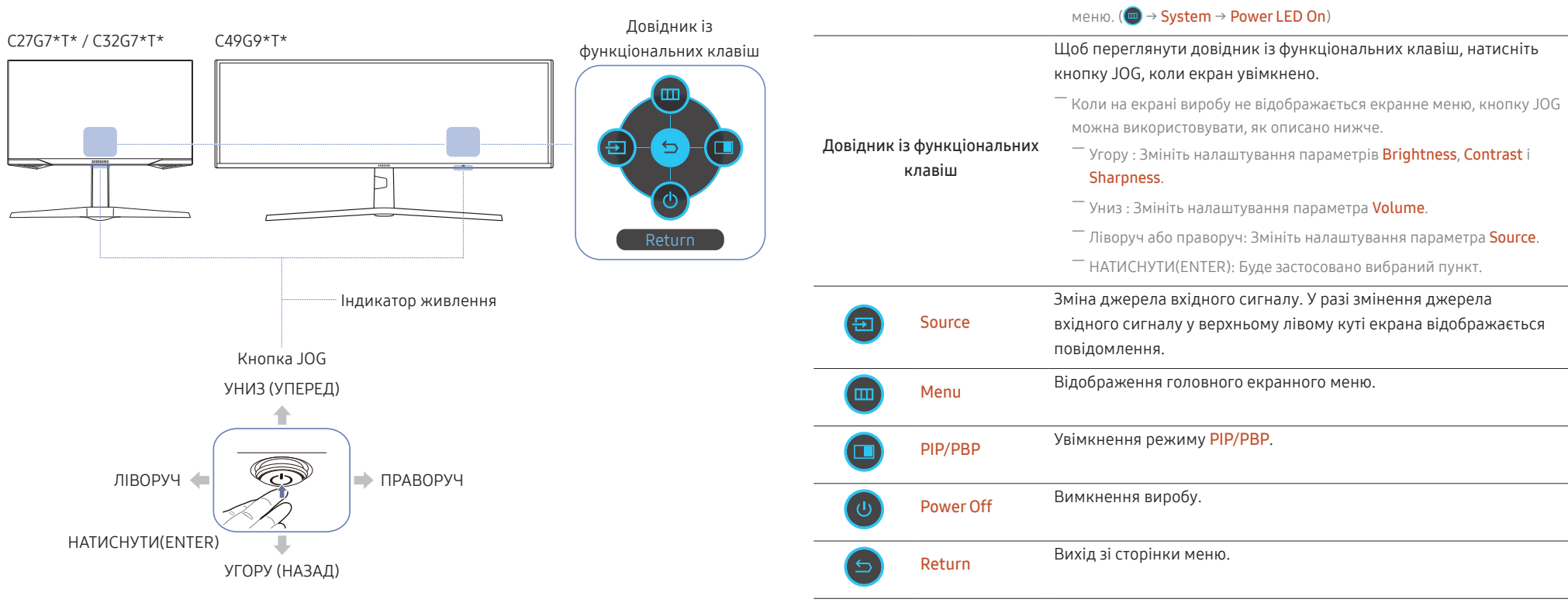

Частини пристрою Опис

Індикатор живлення

Кнопка JOG Навігаційна кнопка, яку можна натискати в різних напрямках.

Цей світлодіод — індикатор живлення.

 $-$  Індикатор живлення можна активувати або деактивувати на екрані

# <span id="page-13-0"></span>Під'єднання і використання зовнішнього джерела сигналу Розділ 03

### Перш ніж підключати виріб, уважно прочитайте наведену нижче інформацію.

- 1 Перед підключенням виробу перевірте форми обох портів наданих сигнальних кабелів, а також форми та розташування портів на виробі й зовнішньому пристрої.
- 2 Перш ніж підключати виріб, обов'язково від'єднайте кабелі живлення і від виробу, і від зовнішнього пристрою, щоб запобігти пошкодженню виробу внаслідок короткого замикання чи струму перевантаження.
- 3 Підключивши всі сигнальні кабелі належним чином, підключіть кабелі живлення до виробу та зовнішнього пристрою.
- 4 Після підключення обов'язково прочитайте посібники користувача, щоб ознайомитися з функціями виробу, заходами безпеки й іншою інформацією, необхідною для належного використання виробу.
- ― Елементи з'єднання можуть бути різними для різних виробів.
- $-$  Кількість портів може бути різною в різних моделях пристрою.

### <span id="page-14-0"></span>Порти

― Наявні функції можуть різнитися в залежності від моделі виробу. Колір і форма частин можуть відрізнятися від зображених на малюнку. Технічні характеристики виробу можуть бути змінені без повідомлення з метою покращення якості роботи виробу. Подивіться модель свого виробу.

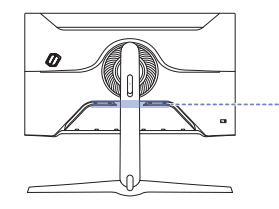

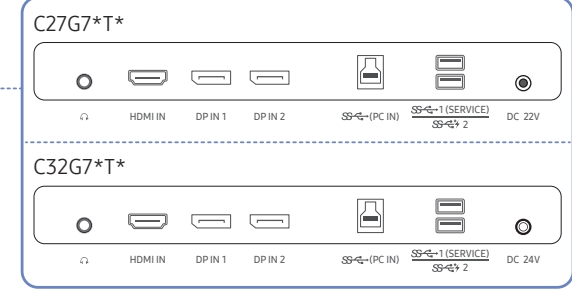

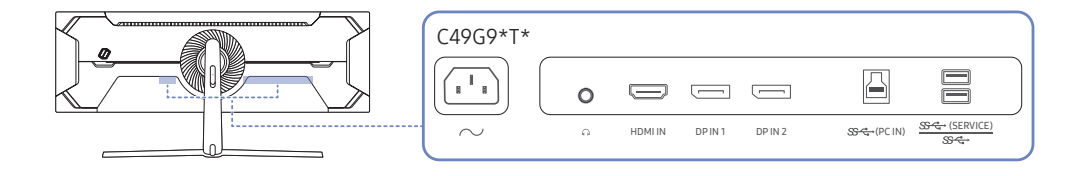

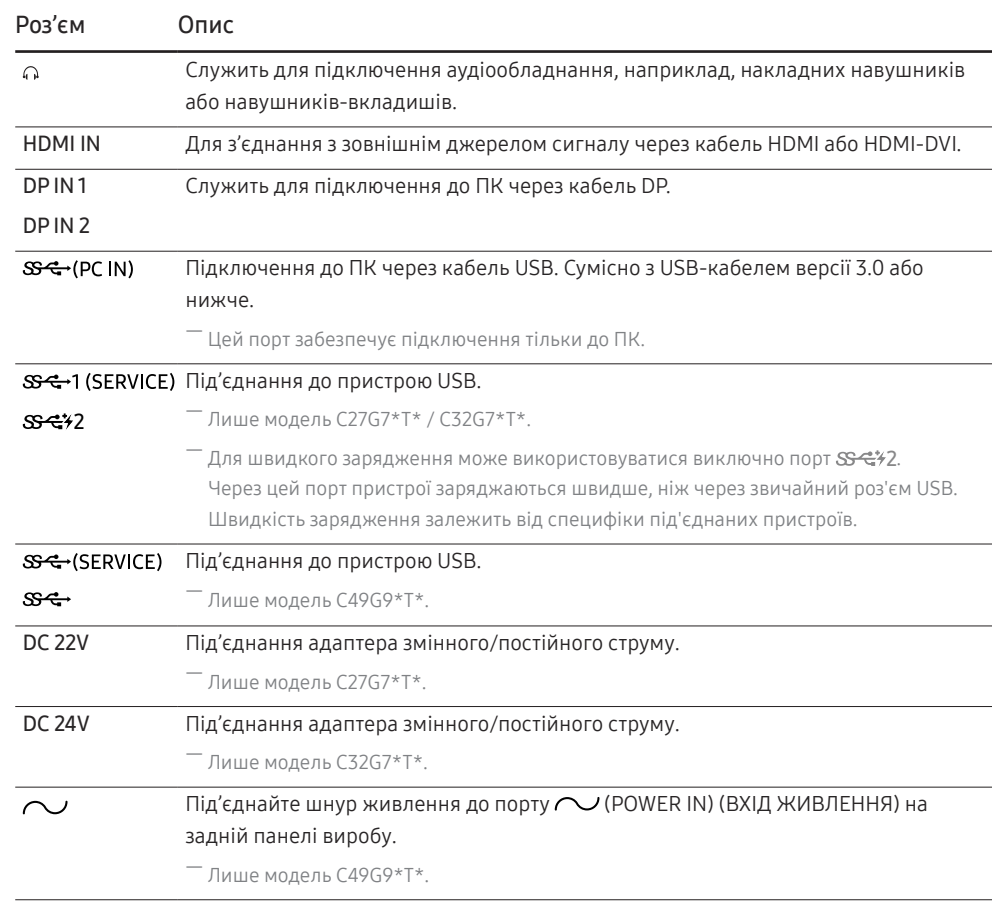

### <span id="page-15-0"></span>Підключення та використання ПК

Виберіть спосіб під'єднання, що підходить для вашого комп'ютера.

### Підключення за допомогою кабелю HDMI

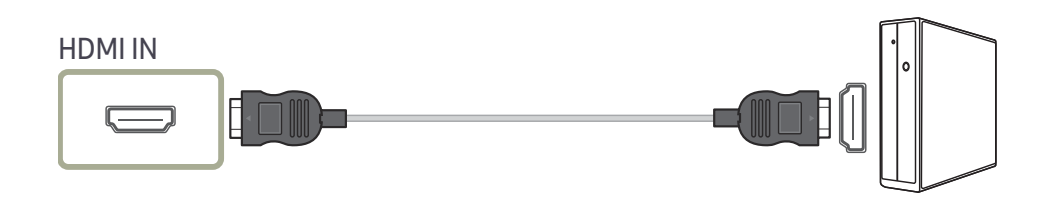

### Підключення за допомогою кабелю HDMI-DVI

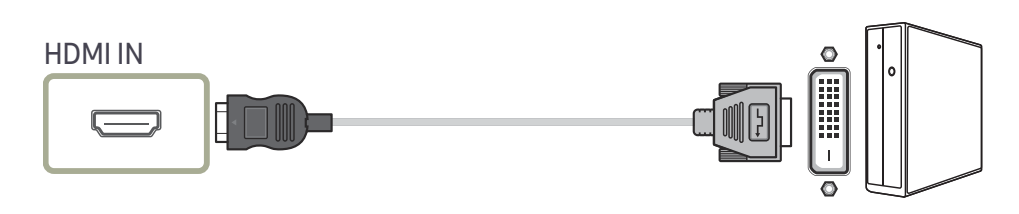

.<br>Гоункція виведення звуку не підтримується, якщо джерело вхідного сигналу підключено за допомогою і кабелю HDMI-DVI.

 $^-$  При використанні кабелю HDMI-DVI оптимальна роздільна здатність може виявитися недоступною.

### Підключення за допомогою кабелю DP

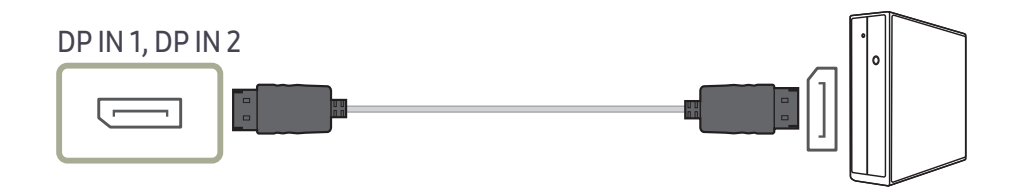

-<br>Рекомендується використовувати кабель DP, що входить до комплекту виробу.

.<br>- Використовуйте кабель DP версії 1.4 або новішої та його перехідник, які відповідають стандарту VESA.

#### Під'єднання до накладних навушників чи навушників-вкладишів

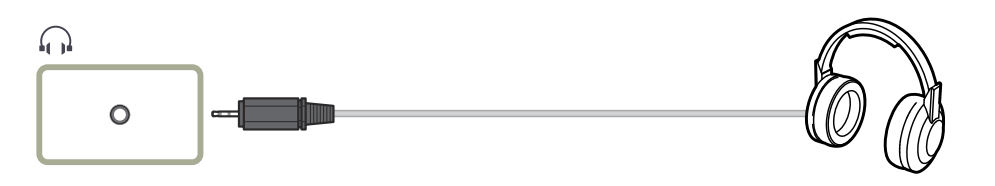

― Використовуйте накладні навушники чи навушники-вкладиші для активації передавання звукового сигналу через кабель HDMI-HDMI або DP.

― Гніздо накладних навушників чи навушників-вкладишів підтримує тільки 3-провідникові штекери типу «наконечник-кільце-рукав» (TRS).

― Установіть навушники, як показано на зображенні нижче.

 $\widehat{a}$ : підвіс для навушників

 $\nabla$ : униз

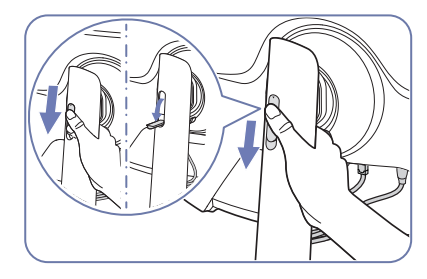

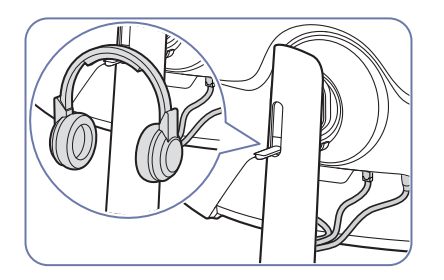

#### <span id="page-16-0"></span>Під'єднання живлення

C27G7\*T\*

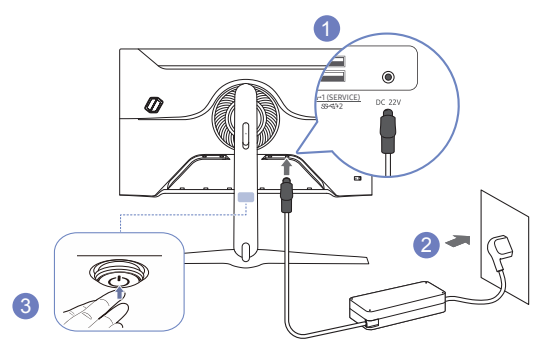

- 1 Під'єднайте кабель живлення до адаптера змінного/постійного струму. Потім підключіть адаптер змінного/постійного струму до порту DC 22V на задній частині виробу.
- 2 Далі підключіть кабель живлення до розетки.
- 3 Щоб увімкнути виріб, натисніть кнопку JOG, розміщену в його нижній частині.

― Вхідна напруга перемкнеться автоматично.

C32G7\*T\*

![](_page_16_Picture_8.jpeg)

- 1 Під'єднайте кабель живлення до адаптера змінного/постійного струму. Потім підключіть адаптер змінного/постійного струму до порту DC 24V на задній частині виробу.
- 2 Далі підключіть кабель живлення до розетки.
- 3 Щоб увімкнути виріб, натисніть кнопку JOG, розміщену в його нижній частині.

#### C49G9\*T\*

![](_page_16_Picture_14.jpeg)

Для використання виробу під'єднайте кабель живлення до розетки електромережі та порту  $\sim$ (POWER IN) (ВХІД ЖИВЛЕННЯ) на корпусі виробу.

–<br><sup>–</sup> Вхідна напруга перемкнеться автоматично.

<sup>―</sup> Вхідна напруга перемкнеться автоматично.

### <span id="page-17-0"></span>Підключення виробу до ПК в якості USB HUB

У разі використання виробу як концентратора до нього можна одночасно підключити різні пристроїджерела та використовувати їх.

#### C27G7\*T\* / C32G7\*T\*

![](_page_17_Figure_3.jpeg)

![](_page_17_Figure_4.jpeg)

![](_page_17_Figure_5.jpeg)

- $\bar{\Gamma}$  Щоб швидше виявити та запустити USB-пристрій, підключіть його до порту USB SS-G-1 (SERVICE),  $S<sup>2</sup>$ 2,  $S<sup>2</sup>$  (SERVICE),  $S<sup>2</sup>$  на корпусі виробу. Швидкість зчитування/запису буде залежати від USBпристрою та вашого ПК.
- .<br>Цодо проблем, які спричиняються через порт USB у зв'язку з його несумісністю з операційною системою, програмою драйвера чи іншим програмним забезпеченням, зверніться до відповідного постачальника.
- $^-$  У зв'язку з виходом на ринок різноманітних пристроїв USB наша компанія не може гарантувати сумісність своїх виробів з усіма пристроями USB.
- $^{-}$  У випадку використання зовнішнього накопичувача на жорстких дисках, який вимагає підключення до зовнішнього джерела живлення, не забудьте підключитися до вказаного джерела.
- <sup>—</sup> Швидке зарядження може здійснюватися виключно через порт SS<del>-C</del>\*2. Відповідно до специфікації зарядження батарейки через інтерфейс USB  $S^2$  /2 може підтримувати максимальний струм 1,5 А. Реальне значення струму залежить від пристрою, який заряджається.
- У разі завеликого значення струму або виникнення виключної ситуації спрацює захист від перевантаження по силі струму. Це нормальне налаштування виробу.
- Пристрої USB, які вимагають високої сили струму, не підтримуються. Порт SS-←1 (SERVICE),  $S^2$  (SERVICE),  $S^2 \rightarrow$  може підтримувати силу струму не більше 900 mA, а  $S^2 \rightarrow$  - не більше 1,5 А.
- $^-$  Акумуляторна батарея може заряджатися в режимі енергозбереження, але в разі вимкнення виробу вона заряджатися не буде.
- .<br>Заряджати USB-пристрій неможливо в разі, якщо кабель живлення від'єднаний від розетки.
- ― Компанія не несе відповідальності за проблеми та пошкодження зовнішніх пристроїв, які виникають внаслідок використання невідповідного кабелю.
- $^{-}$  Деякі вироби не відповідають стандарту USB, що може стати причиною збоїв в роботі пристрою.

### <span id="page-18-0"></span>Налаштування оптимальної роздільної здатності

Коли придбаний виріб вмикається вперше після придбання, на екрані з'являється інформаційне повідомлення про налаштування оптимальної роздільної здатності.

Виберіть мову в інформаційному повідомленні та встановіть оптимальну роздільну здатність на комп'ютері.

- $^{-}$  Якщо вибрано неоптимальну роздільну здатність, повідомлення з'являтиметься до трьох разів упродовж зазначеного часу, навіть після вимикання та повторного вмикання виробу.
- $^{-}$  Якщо ви хочете налаштувати на своєму комп'ютері оптимальну роздільну здатність, див. (Поширені питання) → [«Як змінити роздільну здатність?](#page-40-1)»
- $^{-}$  Щоб змінити частоту оновлення відповідно до роздільної здатності екрана, виберіть <code>Game → Refresh</code> Rate в екранному меню.
- <sup>—</sup> Щоб увімкнути максимальну частоту оновлення, виберіть для параметра Adaptive-Sync / FreeSync значення **On** або для параметра Refresh Rate - значення HDMI: 144 Hz (C27G7\*T\* / C32G7\*T\*), DisplayPort1, DisplayPort2 : 240 Hz
- $^-$  Моделі C27G7\*T\* і C32G7\*T\* підтримують QHD. Використовуйте рекомендовані значенні роздільної здатності, що становлять 2560 x 1440. Якщо значення роздільної здатності UHD надсилається з джерела вхідного сигналу, відображувана якість зображення може не відповідати якості зображення, яка передається з джерела вхідного сигналу.

# <span id="page-19-0"></span>Game Розділ 04

#### Довідник із функціональних клавіш  $\rightarrow$   $\textcircled{\tiny{m}}$   $\rightarrow$  Game

<sup>–</sup> Наявні функції можуть різнитися в залежності від моделі виробу. Колір і форма частин можуть відрізнятися від зображених на малюнку. Технічні характеристики виробу можуть бути змінені без повідомлення з метою покращення якості роботи виробу.

### Refresh Rate

#### Змініть частоту оновлення екрана. Більше значення частоти оновлення може зменшити втому очей.

 $-$  Це меню є недоступним, коли встановлено параметр Adaptive-Sync / FreeSync. ― Лише модель C27G7\*T\* / C32G7\*T\*.

—<br>Пе меню є нелоступним, коли ввімкнено PIP/PBP

 $^-$  Щоб налаштувати роздільну здатність на 5120 х 1440 за частоти 240 Hz із ПК, переконайтеся, що для параметра Refresh Rate задано значення 240 Hz. Якщо для параметра Refresh Rate задано значення 240 Hz, монітор може відображати екран ПК неправильно або з налаштуваннями ПК можуть виникати неполадки. Виникнення будь-якої з цих проблем свідчить про те, що графічна карта ПК не підтримує належним чином частоту 240 Hz на цьому моніторі. Щоб вирішити проблему, проконсультуйтеся з виробником графічної карти.

― Лише модель C49G9\*T\*.

- $^-$  Залежно від графічної карти комп'ютера зміна параметра **Refresh Rate** може призвести до мерехтіння екрана.
- .<br>Ця функція доступна в комп'ютерах, оснащених графічними картами, які підтримують зміну частоти оновлення.

Вона недоступна для пристроїв (наприклад, для аудіовідеопристроїв) з фіксованими значеннями частоти оновлення. Застосування цієї функції може призвести до несправності екрана.

#### Умови активації й експлуатаційні характеристики функції Refresh Rate

Лише модель C49G9\*T\*.

- 1 Коли використовується порт HDMI, цю функцію вимкнено. Значення для параметрів 60/120/240 підтримуються лише за умови підключення DisplayPort.
- 2 Параметр 60 Hz недоступний, якщо для Adaptive-Sync / FreeSync установлено значення On. У разі зміни налаштування максимальні значення частоти кадрів у режимах Adaptive-Sync / FreeSync також змінюються.
- 3 У разі зміни налаштування Refresh Rate значення DisplayPort Ver. автоматично змінюється на рекомендоване значення, указане нижче, незалежно від налаштування користувача.

![](_page_19_Picture_273.jpeg)

<sup>.&</sup>lt;br>- Якщо використовується функція **Refresh Rate**, а текст, що відображається на екрані ПК, розмитий або спотворений, то цю проблему можна усунути, змінивши роздільну здатність екрана ПК на рекомендовану.

### <span id="page-20-0"></span>Black Equalizer

Відрегулюйте яскравість темних ділянок.

Чим ближче значення до 1, тим яскравішими будуть темні області екрана; це полегшує виявлення ворогів під час гри. Щоб ефективніше шукати ворогів під час гри, застосовуйте менше значення. Чим ближче значення до 20, тим темнішими будуть темні області екрана і тим вищою буде

контрастність.

― Це меню є недоступним, коли ввімкнено Eye Saver Mode.

 $-$  Це меню є недоступним, коли для Picture Mode установлено режим Cinema.

― Це меню є недоступним, коли ввімкнено PIP/PBP.

### Response Time

Служить для покращення часу реакції панелі, завдяки чому відео виглядає виразніше та природніше.

 $-$  Якщо ви переглядаєте не фільм або гру, то для параметра Response Time рекомендовано встановити значення Standard або Faster.

― Це меню є недоступним, коли ввімкнено PIP/PBP.

― Це меню є недоступним, коли встановлено параметр Adaptive-Sync / FreeSync.

### <span id="page-21-0"></span>Adaptive-Sync (для графічної карти NVIDIA)

Технологія Adaptive-Sync являє собою рішення, що дозволяє усувати розрив зображення на екрані без звичних ефектів запізнення та затримки.

Під час гри ця функція усуває розрив зображення на екрані та запізнення оновлення зображення. Покращте свої враження від гри.

Пункти меню Adaptive-Sync, що відображаються на моніторі, можуть різнитися залежно від моделі пристрою та сумісності з графічною картою NVIDIA.

- Off: вимкнення функції Adaptive-Sync.
- On: вмикається функція Adaptive-Sync з більш високою частотою кадрів на екрані. У цьому режимі зменшується розрив зображення на екрані (збій синхронізації між вмістом та його відображенням на екрані). Водночас, потрібно пам'ятати, що під час гри може виникати переривчасте мерехтіння.

При використанні функції Adaptive-Sync під час гри можуть виникнути наступні проблеми:

- Залежно від типу графічної карти, налаштованих параметрів гри або ж відтворюваного відео екран може мерехтіти. Спробуйте виконати наступні дії: зменште значення ігрових параметрів або відвідайте веб-сайт NVIDIA, щоб перевірити версію графічного драйвера та оновити його до останньої версії.
- Під час використання функції Adaptive-Sync екран може мерехтіти через коливання вихідної частоти графічної карти.
- Протягом гри, залежно від роздільної здатності, значення часу спрацьовування може коливатися. Як правило, чим вища роздільна здатність, тим більшим є час спрацьовування.
- Якість звуку монітора може погіршуватися.
- ― Якщо при користуванні функцією ви стикнетеся з певними проблемами, зверніться до центру обслуговування Samsung.
- $^-$  Змінення роздільної здатності під час установлення функції **Adaptive-Sync** може зумовити періодичні розриви зображення на екрані. Налаштуйте для параметра Adaptive-Sync значення Off та змініть роздільну здатність.
- ― Ця функція недоступна для пристроїв (наприклад, для аудіовідеопристроїв), які не оснащено графічною картою NVIDIA. Застосування цієї функції може призвести до несправності екрана.
- .<br>- Залежно від джерела сигналу, виведення 4K з пристрою AV підтримується, лише коли для параметра Adaptive-Sync встановлено значення Off.
- ― Лише модель C27G7\*T\* / C32G7\*T\*.
- $^-$  При користуванні Adaptive-Sync застосовуйте кабель DisplayPort, наданий виробником.
- Установіть найновішу версію драйвера графічної карти NVIDIA, щоб активувати функцію Adaptive-Sync.
- $^-$  Використовуйте Windows 10 або новішу версію, щоб активувати функцію Adaptive-Sync.
- ― Функцію Adaptive-Sync можна активувати лише тоді, коли виріб перебуває в режимі DisplayPort.
- ― Це меню є недоступним, коли ввімкнено PIP/PBP.
- $^{-}$  Якшо використовується функція <code>Adaptive-Sync</code>. а текст, що відображається на екрані ПК, розмитий або спотворений, то цю проблему можна усунути, змінивши роздільну здатність екрана ПК на рекомендовану.
- $^{-}$  Якщо для DisplayPort Ver. задати значення 1.1 або 1.2, режим Adaptive-Sync буде вимкнено. ― Лише модель C27G7\*T\* / C32G7\*T\*.
- $^-$  Якщо для DisplayPort Ver. задати значення 1.1 або 1.2, а для Refresh Rate задати значення 60 Hz, режим Adaptive-Sync буде вимкнено.  $-$  Лише молель  $C49G9*T*$
- $^-$  Порт HDMI підтримує лише FreeSync для AMD, тому навіть у разі підключення до порту HDMI графічної карти NVIDIA в екранному меню відображатиметься FreeSync.

― Лише модель C27G7\*T\* / C32G7\*T\*.

#### Моделі, перелічені в списку графічних карт, підтримують функцію Adaptive-Sync

Adaptive-Sync може використовуватися лише з певними моделями графічних карт NVIDIA. Див. наведений нижче список підтримуваних графічних карт:

Переконайтеся, що у вас установлені останні офіційні випуски графічних драйверів NVIDIA, які підтримують Adaptive-Sync.

- $^-$  Шоб ознайомитися з додатковими моделями графічних карт NVIDIA, що підтримують функцію Adaptive-Sync, відвідайте офіційний веб-сайт NVIDIA.
- <sup>—</sup> Якщо ви використовуєте графічну карту іншого виробника, виберіть для **Adaptive-Sync** значення **Off**.
- <sup>–</sup> Під час застосування функції **Adaptive-Sync** із використанням кабелю DisplayPort вона може не працювати через обмеження діапазону деяких відеоадаптерів NVIDIA.
- ― Лише модель C27G7\*T\* / C32G7\*T\*.
- GeForce GTX 10 series GeForce RTX 20 series
	-

### <span id="page-22-0"></span>FreeSync (для графічної карти AMD)

Технологія FreeSync являє собою рішення, що дозволяє усувати розрив зображення на екрані без звичних ефектів запізнення та затримки.

Під час гри ця функція усуває розрив зображення на екрані та запізнення оновлення зображення. Покращте свої враження від гри.

Пункти меню FreeSync, відображувані на моніторі, можуть різнитися залежно від моделі монітора та сумісності з графічною картою AMD.

- Off: вимкнення функції FreeSync.
- On: Увімкніть на графічній карті AMD функцію FreeSync. При грі в деякі ігри можете виникати переривчасте мерехтіння.

Застосуйте оптимальну роздільну здатність під час використання FreeSync.

#### Для встановлення необхідного методу оновлення екрана ознайомтеся з розділом «Запитання та відповіді» → «Як змінити частоту?»

― Функцію FreeSync можна активувати лише в режимі HDMI (Лише модель C27G7\*T\* / C32G7\*T\*.) або DisplayPort. При користуванні FreeSync застосовуйте кабель HDMI (Лише модель C27G7\*T\* / C32G7\*T\*.) /DP, наданий виробником.

—<br>— Це меню є недоступним, коли ввімкнено **PIP/PBP**.

- <sup>-</sup> Якщо використовується функція **FreeSync**, а текст, що відображається на екрані ПК, розмитий або спотворений, то цю проблему можна усунути, змінивши роздільну здатність екрана ПК на рекомендовану.
- $^-$  Якщо для **DisplayPort Ver**. задати значення 11 або 1.2, режим **FreeSync** буде вимкнено.

-<br>Лише модель C27G7\*T\* / C32G7\*T\*.

<sup>-</sup> Якщо для DisplayPort Ver. задати значення 1.1 або 1.2, а для Refresh Rate задати значення 60 Hz, режим FreeSync буде вимкнено.

― Лише модель C49G9\*T\*.

При використанні функції FreeSync під час гри можуть виникнути наступні проблеми:

- Залежно від типу графічної карти, налаштованих параметрів гри або ж відтворюваного відео екран може мерехтіти. Спробуйте виконати наступні дії: зменште значення ігрових параметрів, змініть поточний режим FreeSync на Off або ж відвідайте веб-сайт AMD, щоб перевірити версію графічного драйвера та оновити його до останньої версії.
- Під час використання функції FreeSync екран може мерехтіти через різницю з вихідною частотою сигналу графічної карти.
- Протягом гри, залежно від роздільної здатності, значення часу спрацьовування може коливатися. Як правило, чим вища роздільна здатність, тим більшим є час спрацьовування.
- Якість звуку монітора може погіршуватися.
- ― Якщо при користуванні функцією ви стикнетеся з певними проблемами, зверніться до центру обслуговування Samsung.
- $^{-}$  Якщо змінити роздільну здатність екрана при встановленні для функції параметра **On**, екран може періодично гаснути через особливості графічної карти. Налаштуйте для параметра FreeSync значення Off та змініть роздільну здатність.
- $^-$  Ця функція недоступна для пристроїв (наприклад, для аудіовідеопристроїв), які не оснащено графічною картою AMD. Застосування цієї функції може призвести до несправності екрана.
- .<br>Залежно від джерела сигналу, виведення 4K з пристрою AV підтримується, лише коли для параметра FreeSync встановлено значення Off.

― Лише модель C27G7\*T\* / C32G7\*T\*.

#### Моделі, перелічені в списку графічних карт, підтримують функцію FreeSync

FreeSync може використовуватися лише з певними моделями графічних карт AMD. Див. наведений нижче список підтримуваних графічних карт:

Переконайтеся, що у вас установлені останні офіційні випуски графічних драйверів AMD, які підтримують FreeSync.

 $^-$  Шоб ознайомитися з додатковими моделями графічних карт AMD, що підтримують функцію FreeSync,  $\,$ відвідайте офіційний веб-сайт AMD.

- $-$  Якщо ви використовуєте графічну карту іншого виробника, виберіть для FreeSync значення Off.
- $^-$  Під час застосування функції FreeSync із використанням кабелю HDMI вона може не працювати через обмеження діапазону деяких відеоадаптерів AMD.

― Лише модель C27G7\*T\* / C32G7\*T\*.

- Radeon™ RX Vega series
- Radeon™ RX 500 series
- Radeon™ RX 400 series
- Radeon™ R9/R7 300 series (за винятком R9 370/X, R7 370/X, R7 265)
- Radeon™ Pro Duo (2016 edition)
- Radeon™ R9 Nano series
- Radeon™ R9 Fury series
- Radeon™ R9/R7 200 series (за винятком R9 270/X, R9 280/X)

### <span id="page-23-0"></span>Low Input Lag

Мінімізація запізнення входу для підвищення швидкості реакції за рахунок зниження часу обробки відео.

 $-$  Це меню є недоступним, коли ввімкнено Adaptive-Sync / FreeSync.

- $-$ Це меню є недоступним, коли для параметра Refresh Rate встановлено значення 60 Hz. ― Лише модель C27G7\*T\* / C32G7\*T\*.
- $^-$  Якщо частота оновлення, установлена на комп'ютері, відрізняється від налаштування **Refresh Rate** на моніторі, функція може не підтримуватися.

—<br>— Це меню є недоступним, коли ввімкнено **PIP/PBP**.

### Virtual Aim Point

- Off: пункт Virtual Aim Point недоступний, якщо вибрано налаштування Off;
- $E: \frac{1}{2}$  /  $E: \frac{1}{2}$  /  $E: \frac{1}{2}$  /  $\left(\frac{1}{2} + \frac{1}{2}\right)$  /  $\left(\frac{1}{2} + \frac{1}{2}\right)$  вибір бажаного стилю точки прицілювання;
- Reset Position: відновлення стандартного місця розташування точки прицілювання.

–<br>– Це меню є недоступним, коли ввімкнено **PIP/PBP**.

![](_page_23_Picture_11.jpeg)

1 Точка прицілу відображається посередині екрана. Налаштувати положення можна лише у відображуваній прямокутній ділянці.

![](_page_23_Picture_13.jpeg)

- 2 Точку прицілу можна налаштовувати з кроком в 1 піксель, що відповідає одному поруху кнопки JOG.
- Точка прицілу більше не рухатиметься, якщо досягне відображуваної прямокутної ділянки.
- Переміщуватися можна постійно, утримуючи кнопку JOG.

![](_page_24_Picture_3.jpeg)

3 Після завершення налаштування натисніть клавішу (Ф) Enter на кнопці JOG. Точку прицілювання зафіксовано в певному положенні, екран налаштувань зникне.

![](_page_24_Picture_5.jpeg)

4 Положення буде скинуто до центрального, якщо вибрати + Game → Virtual Aim Point → Reset Position.

![](_page_24_Picture_7.jpeg)

### <span id="page-25-0"></span>Screen Size

Виберіть найкращий розмір екрана та оптимальне співвідношення сторін.

- $-$  Це меню є недоступним, коли ввімкнено Adaptive-Sync / FreeSync.
- ― Це меню є недоступним, коли ввімкнено PIP/PBP.

#### У режимі PC

- Auto: Служить для виведення зображення відповідно до співвідношення сторін джерела вхідного сигналу.
- Wide: Служить для виведення зображення на весь екран незалежно від співвідношення сторін джерела вхідного сигналу.
- 17" (4:3): використання співвідношення 4:3 на екрані з діагоналлю 17 inch. Зображення з іншим співвідношенням сторін не відображатимуться.
- 19" (4:3): використання співвідношення 4:3 на широкоформатному екрані з діагоналлю 19 inch. Зображення з іншим співвідношенням сторін не відображатимуться.
- 19" Wide (16:10): використання співвідношення 16:10 на широкоформатному екрані з діагоналлю 19 inch. Зображення з іншим співвідношенням сторін не відображатимуться.
- 21.5" Wide (16:9): використання співвідношення 16:9 на широкоформатному екрані з діагоналлю 21,5 inch. Зображення з іншим співвідношенням сторін не відображатимуться.
- 22" Wide (16:10): використання співвідношення 16:10 на широкоформатному екрані з діагоналлю 22 inch. Зображення з іншим співвідношенням сторін не відображатимуться.
- 23" Wide (16:9): використання співвідношення 16:9 на широкоформатному екрані з діагоналлю 23 inch. Зображення з іншим співвідношенням сторін не відображатимуться.
- 27" Wide (16:9): використання співвідношення 16:9 на широкоформатному екрані з діагоналлю 27 inch. Зображення з іншим співвідношенням сторін не відображатимуться.
	- ‒ Лише модель C49G9\*T\*.
- 29" Wide (21:9): використання співвідношення 21:9 на широкоформатному екрані з діагоналлю 29 inch. Зображення з іншим співвідношенням сторін не відображатимуться.
	- ‒ Лише модель C49G9\*T\*.

#### У режимі AV

- 4:3: Служить для виведення зображення зі співвідношенням сторін 4:3. Застосовується для відео та стандартного мовлення.
- 16:9: Служить для виведення зображення з коефіцієнтом пропорційності 16:9.
- 21:9: Служить для виведення зображення з коефіцієнтом пропорційності 21:9.
	- ‒ Лише модель C49G9\*T\*.
- 32:9: Служить для виведення зображення з коефіцієнтом пропорційності 32:9.
	- ‒ Лише модель C49G9\*T\*.
- Screen Fit: Служить для відображення зображення зі збереженням вихідного співвідношення сторін без обрізання країв.
- 17" (4:3): використання співвідношення 4:3 на екрані з діагоналлю 17 inch. Зображення з іншим співвідношенням сторін не відображатимуться.
- 19" (4:3): використання співвідношення 4:3 на широкоформатному екрані з діагоналлю 19 inch. Зображення з іншим співвідношенням сторін не відображатимуться.
- 19" Wide (16:10): використання співвідношення 16:10 на широкоформатному екрані з діагоналлю 19 inch. Зображення з іншим співвідношенням сторін не відображатимуться.
- 21.5" Wide (16:9): використання співвідношення 16:9 на широкоформатному екрані з діагоналлю 21,5 inch. Зображення з іншим співвідношенням сторін не відображатимуться.
- 22" Wide (16:10): використання співвідношення 16:10 на широкоформатному екрані з діагоналлю 22 inch. Зображення з іншим співвідношенням сторін не відображатимуться.
- 23" Wide (16:9): використання співвідношення 16:9 на широкоформатному екрані з діагоналлю 23 inch. Зображення з іншим співвідношенням сторін не відображатимуться.
- 27" Wide (16:9): використання співвідношення 16:9 на широкоформатному екрані з діагоналлю 27 inch. Зображення з іншим співвідношенням сторін не відображатимуться.
	- ‒ Лише модель C49G9\*T\*.
- 29" Wide (21:9): використання співвідношення 21:9 на широкоформатному екрані з діагоналлю 29 inch. Зображення з іншим співвідношенням сторін не відображатимуться.
	- $-$  Лише молель С49G9\*Т\*
- $^{-}$  Ця функція може не підтримуватися залежно від портів, якими оснащено пристрій.
- .<br>В Змінити налаштування Screen Size можна за умови виконання наведених нижче умов.
- ― Формат вхідного сигналу: 480p, 576p, 720p або 1080p, і при цьому виріб може належним чином показувати зображення (не всі моделі підтримують кожен із перелічених форматів.).
- ― Його можна встановити тільки коли зовнішнє джерело сигналу під'єднано через роз'єм HDMI/DP і для пункту PC/AV Mode встановлено значення AV.
- $^-$  Цей параметр доступний, якщо для параметра Adaptive-Sync / FreeSync вибрано значення Off.

# <span id="page-26-0"></span>Picture Розділ 05

#### Довідник із функціональних клавіш  $\rightarrow$   $\textcircled{\tiny{m}}$   $\rightarrow$  Picture

.<br><sup>-</sup> Наявні функції можуть різнитися в залежності від моделі виробу. Колір і форма частин можуть відрізнятися від зображених на малюнку. Технічні характеристики виробу можуть бути змінені без повідомлення з метою покращення якості роботи виробу.

### Picture Mode

Це меню забезпечує оптимальну якість зображення, придатну для середовища використання виробу.

- ― Це меню є недоступним, коли ввімкнено Eye Saver Mode.
- ― Це меню є недоступним, коли ввімкнено PIP/PBP.
- $-$  Режим Picture Mode вимкнено, якщо вхілним сигналом є сигнал HDR.
- $^-$  Це меню є недоступним, коли для параметра **Dynamic Contrast** встановлено значення **Ultimate**.

#### У режимі PC

- Custom: налаштування параметрів екрана.
- Нідh Bright: максимізація яскравості екрана.
- FPS: збільшення яскравості в темних ділянках екрана для ігор типу FPS (First-Person Shooter). Цей режим полегшує візуальне відстеження ворогів під час гри типу FPS (First-Person Shooter).
- RTS: збільшення температури кольору та рівня контрастності для покращення видимості екрана для ігор типу RTS (Real-Time Strategy) та мініатюрної карти.
- RPG: цей режим оптимізовано для тривимірної графіки та миттєвого обміну повідомленнями на екрані для ігор типу RPG (Role Playing Game).
- AOS: збільшення рівня контрастності для отримання якості зображення, що є оптимальною для екрана ігор типу AOS (Aeon Of Strife).
- sRGB: налаштування системи кольорів для режиму sRGB. Це стандартний режим для цього монітора.
- Cinema: Забезпечує потрібну яскравість і різкість моніторів для приємного перегляду відеоматеріалів та вмісту DVD-дисків.

#### У режимі AV

Якщо зовнішнє джерело сигналу під'єднано через роз'єм HDMI/DP та в меню PC/AV Mode вибрано значення AV, режим Picture Mode матиме чотири стандартні набори налаштувань зображення (Dynamic, Standard, Movie і Custom). Можна вибрати один з чотирьох варіантів: Dynamic, Standard, Movie або Custom. Режим Custom автоматично відновлює встановлені Вами параметри зображення.

- **Dynamic:** Забезпечує чіткіше зображення, ніж в режимі Standard.
- Standard: Використовується в яскраво освітленому приміщенні.
- Моује: Використовується в затемненому приміщенні. Таким чином, можна зекономити споживання електроенергії та зменшити втому очей.
- Custom: Виберіть цей режим, щоб налаштувати зображення відповідно до Ваших вподобань.
- .<br>ГФункція **Picture Mode** стає активною лише при певному значенні роздільної здатності **AV**, як то 720P при 60 Hz та 1080P при 60 Hz.

### <span id="page-27-0"></span>**Brightness**

#### Налаштування загального рівня яскравості зображення. (Діапазон: 0~100)

#### Що вище значення,то яскравішим буде зображення.

- —<br>— Це меню є недоступним, коли ввімкнено **Eve Saver Mode.**
- $-$  Це меню є недоступним, коли для параметра Dynamic Contrast встановлено значення Ultimate.

### Contrast

Налаштування контрастності між об'єктами і тлом. (Діапазон: 0~100)

Що вище значення, то вищою буде контрастність, і об'єкти відображатимуться чіткіше.

 $-$  Це меню є недоступним, коли для Picture Mode установлено режим Cinema, sRGB.

 $-$  Це меню є недоступним, коли для параметра Dynamic Contrast встановлено значення Ultimate.

### **Sharpness**

Дає змогу зробити обриси об'єктів чіткішими або навпаки, більш розмитими. (Діапазон: 0~100) Що вище значення, то чіткішими будуть обриси об'єктів.

- $^-$  Це меню є недоступним, коли для Picture Mode установлено режим Cinema.
- —<br>Це меню є недоступним, коли ввімкнено РІР/РВР.

### Color

Служить для настроювання висвітлення екрана.

 $-$  Це меню є недоступним, коли ввімкнено Eye Saver Mode.

- Це меню є недоступним, коли для Picture Mode установлено режим Cinema, sRGB.
- ― Це меню є недоступним, коли ввімкнено PIP/PBP.
- Color Tone: Виберіть відтінок кольору, який найкраще відповідає вашим потребам під час перегляду.
	- ‒ Cool 2: Служить для встановлення температури кольору, холоднішої за Cool 1.
	- ‒ Cool 1: Служить для встановлення температури кольору, холоднішої, ніж у режимі Normal.
	- ‒ Normal: Служить для відображення стандартного відтінку кольору.
	- ‒ Warm 1: Служить для встановлення температури кольору, теплішої, ніж у режимі Normal.
	- ‒ Warm 2: Служить для встановлення температури кольору, теплішої за Warm 1.
	- ‒ Custom: Служить для настроювання відтінку кольору.

 $^{-}$  Якщо зовнішнє джерело вхідного сигналу під'єднано через роз'єм HDMI/DP і для пункту **PC/AV Mode** вибрано значення AV, у меню Color Tone доступні чотири налаштування температури кольору (Cool, Normal, Warm та Custom).

- Red: настроювання рівня насиченості червоного кольору. Значення, наближені до 100, означають більшу інтенсивність кольору.
- Green: настроювання рівня насиченості зеленого кольору. Значення, наближені до 100, означають більшу інтенсивність кольору.
- Вlue: настроювання рівня насиченості синього кольору. Значення, наближені до 100, означають більшу інтенсивність кольору.
- Gamma: настроювання середнього рівня яскравості.
	- ‒ Mode1 / Mode2 / Mode3

 $^-$  Це меню є недоступним, коли для параметра Dynamic Contrast встановлено значення Ultimate.

### <span id="page-28-0"></span>Black Level

Якщо DVD-програвач або декодер підключені до виробу через роз'єм HDMI, може мати місце втрата якості зображення (зниження рівня контрастності/насиченості кольорів, рівня чорного тощо) залежно від підключеного пристрою.

У такому разі для налаштування якості зображення можна використати параметр Black Level.

—<br>Ця функція доступна тільки в режимі **HDMI.** 

- Normal: вибирайте цей режим, якщо рівень контрастності низький.
- Low: вибирайте цей режим, щоб знизити рівень чорного і підвищити рівень білого за низького рівня контрастності.
- -<br>Вlack Level може бути несумісним з певними пристроями-джерелами.
- $^-$  Функція Black Level стає активною лише при певному значенні роздільної здатності AV, як то 720P при 60 Hz та 1080P при 60 Hz.
- <sup>-</sup> Це меню є недоступним, коли ввімкнено **PIP/PBP**.
- Відрегулюйте параметр Black Level, оскільки якість зображення може відрізнятися, залежно від зовнішнього пристрою.

### Eye Saver Mode

Встановлює якість зображення, яка є оптимальною для розслаблення очей.

Low Blue Light Content (Вміст із низьким рівнем блакитного світла) від TÜV Rheinland є сертифікатом для продукції, що свідчить про відповідність вимогам щодо понижених рівнів блакитного світла. При встановленні для налаштування Eye Saver Mode значення On інтенсивність блакитного світла (із довжиною хвилі прибл. 400 nm) буде знижено. Воднораз якість зображення буде оптимальною для розслаблення очей. Водночас рівень блакитного світла буде понижено в порівнянні з параметрами за замовчуванням. Така понижена настройка відповідає тестам TÜV Rheinland і сертифікату відповідності стандартам Low Blue Light Content від TÜV Rheinland.

### Screen Adjustment

- <sup>—</sup> Ця опція доступна лише тоді, коли параметр **PC/AV Mode** встановлений на **AV**.
- <sup>–</sup> Це меню доступне, лише коли встановлено **Screen Size Screen Fit** у режимі **AV**. Якщо за вхідного сигналу формату 480P, 576P, 720P або 1080P у режимі AV виріб належним чином показує зображення, виберіть Screen Fit для налаштування рівня горизонтального та вертикального положення від 0 до 6.
- —<br>— Це меню є недоступним, коли ввімкнено **PIP/PBP**.

#### Настроювання H-Position та V-Position

H-Position: Служить для переміщення екрана ліворуч/праворуч.

V-Position: Служить для переміщення екрана вгору/вниз.

### Calibration Report

# <span id="page-29-0"></span>Налаштування параметрів PIP/PBP Розділ 06

Довідник із функціональних клавіш  $\rightarrow$   $\textcircled{\scriptsize{m}}$   $\rightarrow$  PIP/PBP

<sup>–</sup> Наявні функції можуть різнитися в залежності від моделі виробу. Колір і форма частин можуть відрізнятися від зображених на малюнку. Технічні характеристики виробу можуть бути змінені без повідомлення з метою покращення якості роботи виробу.

<sup>-</sup> Якщо використовується функція **PIP/PBP**, а текст, що відображається на екрані ПК, розмитий або спотворений, то цю проблему можна усунути, змінивши роздільну здатність екрана ПК на рекомендовану.

 $^-$  Не змінюйте довільно функцію <code>PIP/PBP</code> під час гри. Це може призвести до того, що деякі ігрові програми не відповідатимуть, зумовлюючи помилки екрана.

### PIP/PBP Mode

Увімкнення або вимкнення режиму PIP/PBP.

Якщо зовнішнє джерело не надсилає відеосигнал із належною роздільною здатністю на дисплей у режимі PIP/PBP, а функцію PIP/PBP увімкнено, то може з'явитися порожній екран.

<sup>—</sup> Виведення 4K з пристрою AV не підтримується, коли для режиму **PIP/PBP Mode** встановлено значення On.

― Лише модель C27G7\*T\* / C32G7\*T\*.

### Mode Type

Вибір розміру та пропорції зображення додаткового екрана.

- $\cdot$   $\Box$  PBP /  $\Box$  PIP
	- ‒ Лише модель C27G7\*T\* / C32G7\*T\*.

#### $\cdot$  ,  $\blacksquare$  /  $\blacksquare$  /  $\blacksquare$

‒ Лише модель C49G9\*T\*.

— Ця опція доступна лише, якщо для параметра PIP/PBP Mode встановлено значення On.

### Screen Size

Вибір розміру додаткового екрана.

- $\cdot$   $\blacksquare$
- $^-$  Ця опція доступна лише, якщо для параметра PIP/PBP Mode встановлено значення On.
- Ця опція доступна лише, якщо для параметра Mode Type встановлено значення PIP.

### Screen Position

Вибір положення додаткового екрана з доступних опцій.

- $\sqrt{|\blacksquare|}$  /  $\blacksquare$
- $^-$  Ця опція доступна лише, якщо для параметра PIP/PBP Mode встановлено значення On.
- $^-$  Ця опція доступна лише, якщо для параметра **Mode Type** встановлено значення **PIP**.

### <span id="page-30-0"></span>Source

Виберіть джерело для кожного екрана.

 $-$  Ця опція доступна лише, якщо для параметра PIP/PBP Mode встановлено значення On.

### Sound Source

Встановлення екрана, для якого потрібно увімкнути звук.

Режим «зображення в зображенні»

 $\blacksquare$ / $\blacksquare$ 

Режим «зображення за зображенням»

 $\blacksquare$  / $\blacksquare$ 

.<br>- Ця опція доступна лише, якщо для параметра PIP/PBP Mode встановлено значення On.

### Screen Ratio

Налаштування Screen Ratio для режиму «зображення за зображенням».

#### У режимі PC

- Auto: Служить для виведення зображення відповідно до співвідношення сторін джерела вхідного сигналу.
- Wide: Служить для виведення зображення на весь екран незалежно від співвідношення сторін джерела вхідного сигналу.

#### У режимі AV

- 4:3: Служить для виведення зображення зі співвідношенням сторін 4:3. Застосовується для відео та стандартного мовлення.
- 16:9: Служить для виведення зображення з коефіцієнтом пропорційності 16:9.
- 21:9: Служить для виведення зображення з коефіцієнтом пропорційності 21:9.
	- ‒ Лише модель C49G9\*T\*.
- Screen Fit: Служить для відображення зображення зі збереженням вихідного співвідношення сторін без обрізання країв.

 $^-$  Ця функція може не підтримуватися залежно від портів, якими оснащено пристрій.

- .<br>Змінити налаштування **Screen Ratio** можна за умови виконання наведених нижче умов.
- ― Формат вхідного сигналу: 480p, 576p, 720p або 1080p, і при цьому виріб може належним чином показувати зображення (не всі моделі підтримують кожен із перелічених форматів.).
- ― Його можна встановити тільки коли зовнішнє джерело сигналу під'єднано через роз'єм HDMI/DP і для пункту PC/AV Mode встановлено значення AV.
- $-$ цей параметр доступний, якщо вимкнено Adaptive-Sync / FreeSync.
- $^-$  Ця опція доступна лише, якщо для параметра PIP/PBP Mode встановлено значення On.

### **Contrast**

Налаштуйте рівень контрастності. Значення, що наближаються до 100, означають більшу контрастність світлого/темного.

— Ця опція доступна лише, якщо для параметра PIP/PBP Mode встановлено значення On.

# <span id="page-31-0"></span>OnScreen Display Розділ 07

Довідник із функціональних клавіш  $\rightarrow$   $\textcircled{n}$   $\rightarrow$  OnScreen Display

<sup>—</sup> Наявні функції можуть різнитися в залежності від моделі виробу. Колір і форма частин можуть відрізнятися від зображених на малюнку. Технічні характеристики виробу можуть бути змінені без повідомлення з метою покращення якості роботи виробу.

### Language

#### Встановлення мови меню.

- ― Нове налаштування мови буде застосовано лише до екранного меню.
- ― Його не буде застосовано до інших функцій ПК.

### Display Time

Екранне меню автоматично зникне, якщо воно не використовувалося протягом визначеного часу. Для функції Display Time можна вказати час, після якого екранне меню буде приховано.

# <span id="page-32-0"></span>System Розділ 08

Довідник із функціональних клавіш  $\rightarrow$   $\textcircled{\tiny{m}}$   $\rightarrow$  System

<sup>–</sup> Наявні функції можуть різнитися в залежності від моделі виробу. Колір і форма частин можуть відрізнятися від зображених на малюнку. Технічні характеристики виробу можуть бути змінені без повідомлення з метою покращення якості роботи виробу.

### Infinity Core Lighting

Увімкніть або вимкніть світлодіодне підсвічування екрана.

### Local Dimming

Керування яскравістю окремих ділянок екрана для автоматичної максимізації контрастності.

- Off: вимкнення функції Local Dimming.
- Auto: функція Local Dimming активується та деактивується автоматично, залежно від того, чи належить вміст до широкого динамічного діапазону.

 $^-$  Якщо монітор виявить інформацію про широкий динамічний діапазон у вхідному відео, в меню інформації та в меню джерела вхідного сигналу відображатиметься опція широкого динамічного діапазону. У цьому разі необхідно вибрати варіант автоматичної обробки. (Див. [Information](#page-36-1).)

- Оп: активація функції Local Dimming.
	- ‒ Лише модель C27G7\*T\* / C32G7\*T\*.
- $-$  Це меню є недоступним, коли ввімкнено Eye Saver Mode.
- $^-$  Використовуйте режим **Off** або **Auto**, коли не відтворюєте відео та не граєте в ігри. В іншому разі може виникати мерехтіння екрана.
- .<br>-<br>Це меню є недоступним, коли ввімкнено **PIP/PBP**.

### Â Volume

#### Налаштуйте Volume, пересуваючи кнопку JOG ЛІВОРУЧ/ПРАВОРУЧ.

.<br>ЕЩоб увімкнути функцію Mute, відкрийте екран керування параметром Volume та перейдіть униз за допомогою кнопки JOG.

Щоб вимкнути функцію Mute, відкрийте екран керування параметром Volume та збільште чи зменште значення параметра Volume.

### Dynamic Contrast

Автоматичне налаштування яскравості для забезпечення оптимального контрасту екрана за даних умов.

- Off / Standard / Ultimate
- $^-$  Ця функція може не підтримуватися, залежно від моделі чи регіону.
- <sup>—</sup> Якщо для параметра PC/AV Mode встановлено значення AV, режим Ultimate вимкнено.
- Це меню є недоступним, коли ввімкнено Eye Saver Mode.
- –<br>– Це меню є недоступним, коли ввімкнено **PIP/PBP**.

### <span id="page-33-0"></span>Off Timer Plus

#### Налаштування Off Timer

Off Timer: Увімкнення режиму Off Timer.

Turn Off After: Таймер відключення можна настроїти в межах 1—23 години. Живлення виробу буде автоматично вимкнено через вказану кількість годин.

 $-$  Ця опція доступна лише тоді, коли параметр **Off Timer** встановлений на **On.** 

<sup>-</sup> У виробах для деяких регіонів параметр **Off Timer** визначений таким чином, що він буде активуватися через 4 години після подачі живлення на виріб. Це відповідає нормативним актам щодо енергопостачання. Якщо ви не бажаєте активувати таймер, перейдіть до пункту @ → System → Off Timer Plus та виберіть значення для параметра Off Timer Off.

#### Налаштування Eco Timer

Eco Timer: Увімкнення режиму Eco Timer.

Eco Off After: Eco Off After можна налаштувати на строк від 10 до 180 хвилин. Живлення виробу буде автоматично вимкнено після закінчення визначеного часу.

 $^-$  Ця опція доступна лише тоді, коли параметр **Eco Timer** встановлений на **On.** 

### PC/AV Mode

Встановіть для пункту PC/AV Mode значення AV. Зображення буде збільшено.

Цей параметр корисний під час перегляду фільму.

- У разі під'єднання до ПК встановіть значення "РС".
- У разі під'єднання до аудіо/відеопристрою встановіть значення "AV".
- $^-$  Підтримуються лише монітори з областю відображення 16:9 або 16:10.
- <sup>-</sup> Якщо для пристрою налаштовано режим **HDMI, DisplayPort1, DisplayPort2** і на екрані відображається повідомлення Check the cable connection and the settings of the source device., натисніть кнопку JOG, щоб відкрити екран посібника для роботи з функціональними клавішами, і виберіть  $\textcolor{blue}{\blacksquare} \rightarrow \textsf{System} \rightarrow \textsf{PC}/$ AV Mode → HDMI, DisplayPort1, DisplayPort2 → PC або AV.

—<br>— Це меню є недоступним, коли ввімкнено **PIP/PBP**.

― Лише модель C27G7\*T\* / C32G7\*T\*.

### USB Super Charging

Лише модель C27G7\*T\* / C32G7\*T\*.

Швидко заряджайте батарейку підключеного джерела сигналу за допомогою порту SS-432 на виробі.

- Off: вимкнення функції USB Super Charging.
- Оп: увімкнення функції швидкого заряджання джерела сигналу, підключеного до порту  $\mathbb{S} \leftrightarrow$ 2.

.<br>Суперзарядження може здійснюватися через порт SS-G32. Швидкість зарядження може відрізнятися залежно від підключеного пристрою.

- $-$  Для деяких мобільних пристроїв швидке зарядження батареї може не підтримуватися та (або) зарядження може займати більше часу.
- .<br>ГЯкщо для порту SS—8\*\*2 вимкнено суперзарядження, використовуйте цей порт для зарядження зі звичайною швидкістю та передачі даних.
- .<br>Якщо через порт 5 5 г. підключено пристрій з інтерфейсом USB 2.0 або старіше та ввімкнено суперзарядження, неможливо буде передавати дані (водночас така можливість існує, якщо підключено пристрій з інтерфейсом USB).

※ Описані порти можуть виявитися несумісними з новими пристроями USB, які можуть випускатися в майбутньому.

- $^-$  При підключенні до порту  $\mathbb{S}$ —2 $\cdot$ 2 пристроїв USB 2.0 або старішої версії, таких як миша, клавіатура чи запам'ятовуючий пристрій, вимкніть функцію суперзарядження.
- ― Якщо функція суперзарядження ввімкнена за допомогою налаштувань екранного меню, всі пристрої, приєднані до портів USB на моніторі, починаючи з порту 1 і закінчуючи портом 2, будуть повторно розпізнані. Таким чином буде забезпечено оптимальне зарядження.

※ Перш ніж увімкнути функцію суперзарядження, закрийте всі файли на запам'ятовуючих пристроях, підключених за допомогою портів USB.

### <span id="page-34-0"></span>DisplayPort Ver.

#### Вибір інтерфейсу ПОРТ ДИСПЛЕЯ.

- $^-$  Неправильні налаштування можуть призвести до відсутності зображення на екрані. У цьому разі слід перевірити технічні характеристики пристрою.
- <sup>–</sup> Якщо на моніторі (коли для нього налаштовано режим **DisplayPort**) відображається повідомлення **Check** the cable connection and the settings of the source device., натисніть кнопку JOG, щоб відкрити екран посібника для роботи з функціональними клавішами, і виберіть  $\bigcirc$  → System → DisplayPort Ver. → 1.1, 1.2 або 1.4.
- <sup>-</sup> Якщо для параметра **DisplayPort Ver.** установлено значення **1.1,** у зв'язку з обмеженнями діапазону для протоколу DisplayPort 1.1 фактична максимальна частота оновлення графічних карт на виході не досягатиме рівня 120/144 Hz (C27G7\*T\* / C32G7\*T\*), 120 Hz (C49G9\*T\*).
- .<br>- Якщо ПК перейшов у режим BIOS, а екран BIOS не з'явився, виконайте наведені кроки й виберіть режим.  $\bigoplus$  → System → DisplayPort Ver. → 1.1 або 1.2.
- -<br>Параметр DisplayPort Ver. вимкнено, якщо для функції Adaptive-Sync установлено значення Oni надходить вхідний сигнал.
	- ― Лише модель C49G9\*T\*.

### Input Port Ver.

#### Виберіть версію HDMI.

- ― Підтримка різних пристроїв та значень роздільної здатності може залежати від вказаної версії.
- ― При зміні версії екран може миготіти.
- $^-$  При встановленні для параметра HDMI Mode версії 1.4 деякі високі значення роздільної здатності можуть не підтримуватися через обмеження діапазону протоколу HDMI 1.4.
- <sup>–</sup> Якщо вибрано невідповідне налаштування, може відображатися порожній екран. У цьому разі слід звіритися з технічними характеристиками пристрою.
- $^-$  Задайте для режиму <code>HDMI</code> <code>Mode</code> значення 1.4, якщо монітор підключений до пристрою <code>HDMI</code> і не відображає екран належним чином, відображає порожній екран або зовсім не відтворює звук.

### Auto Source Switch

#### Після активації нове під'єднане джерело відображається автоматично.

 $-$  Ця функція може не підтримуватися, залежно від моделі чи регіону.

### Key Repeat Time

Служить для настроювання часу спрацьовування кнопки після натискання.

Можна вибрати значення Acceleration, 1 sec або 2 sec. Якщо вибрано значення No Repeat, то після натискання кнопки система реагує на команду лише один раз.

### Power LED On

Налаштуйте параметри для ввімкнення або вимкнення світлодіода живлення в нижній частині виробу.

- Working: Світлодіод живлення ввімкнений, коли виріб ввімкнений.
- Stand-by: Світлодіод живлення ввімкнений, коли виріб вимкнений.

### VRR Control

Оптимізуючи обробку відеосигналу, ця додаткова функція зменшує мерехтіння екрана. Під час відтворення гри або вмісту, що спричиняє мерехтіння екрана, використовуйте функцію VRR Control зі встановленим значенням On.

# <span id="page-35-0"></span>Support Розділ 09

Довідник із функціональних клавіш  $\rightarrow$   $\overline{w}$   $\rightarrow$  Support

<sup>-</sup> Наявні функції можуть різнитися в залежності від моделі виробу. Колір і форма частин можуть відрізнятися від зображених на малюнку. Технічні характеристики виробу можуть бути змінені без повідомлення з метою покращення якості роботи виробу.

### <span id="page-35-1"></span>Self Diagnosis

#### У разі виникнення проблем із зображенням на моніторі виконайте цей тест.

 $^-$  Ніколи не вимикайте живлення та не змінюйте джерело вхідного сигналу під час самостійної діагностики. Якщо можливо, намагайтеся не переривати тестування.

### Software Update

Оновіть програмне забезпечення за допомогою файлу оновлення на USB-пристрої.

- 1 Збережіть файл оновлення (у форматі .bin або .img), завантажений із вебсайту Samsung за адресою http://www.samsung.com/sec, на картку пам'яті USB.
- 2 Підключіть USB-пристрій до порту SERVICE (SS-+1 (SERVICE), SS-+ (SERVICE)) на моніторі. Виберіть **→** Support → Software Update.
- 3 Для продовження процесу оновлення дотримуйтесь інструкцій на екрані.
- 4 Після завершення оновлення виріб автоматично вимкнеться та ввімкнеться знову. Після цього його потрібно вимкнути.
- 5 Після вимкнення вийміть кабель живлення з розетки, а тоді підключіть його знову.
- .<br>- Щоб виконати оновлення програмного забезпечення за допомогою пам'яті USB, спершу відформатуйте її як FAT32.
- $^-$  У разі оновлення за допомогою USB-пристрою використовуйте пристрій з інтерфейсом USB 3.0 або старішим.
- $\overline{\phantom{x}}$  Під час оновлень зберігайте до кореневого каталогу або лише файл .bin, або лише файл .image, завантажений із вебсайту Samsung.
- ― Файл .bin: C27G7\*T\* / C32G7\*T\*, файл .img: C49G9\*T\*
- ― Не змінюйте довільно назву завантаженого файлу оновлення.
- $^-$  Для моделі C49G9\*T\* виконання оновлень мікропрограми триває приблизно 3 хвилини.
- Акщо відображається повідомлення No update files found on your USB device. Please check your USB device and try again., воно може бути спричинено такими факторами.
- Пам'ять USB не підключено до порту SERVICE ( $\mathcal{S} \rightarrow \mathcal{S}(\mathcal{S})$ ,  $\mathcal{S} \rightarrow \mathcal{S}(\mathcal{S})$ ).
- ― Файли в підключеній пам'яті USB мають несумісний формат.
- ― У підключеній пам'яті USB немає доступних файлів оновлення. (У пам'яті немає файлів оновлення або імена файлів указано неправильно.)
- $^{-}$  Не вимикайте виріб. Подбайте, щоб ніщо не могло перервати процес оновлення. Як правило, виріб повертається до попередньої версії, якщо оновлення перервано.

### <span id="page-36-1"></span><span id="page-36-0"></span>Information

Перегляд відомостей про поточну версію програмного забезпечення. Див. дійсний екран монітора.

### Reset All

Служить для повернення всіх параметрів виробу до заводських параметрів за промовчанням.

# <span id="page-37-0"></span>Встановлення програмного забезпечення Розділ 10

### Easy Setting Box

![](_page_37_Picture_2.jpeg)

Технологія Easy Setting Box дає змогу поділити екран виробу на кілька секцій.

Щоб установити останню версію Easy Setting Box, завантажте її з вебсайту Samsung (http://www. samsung.com).

- <sup>–</sup> Якщо не перезавантажити комп'ютер після інсталяції, програмне забезпечення може не працювати належним чином.
- $-$  Піктограма Easy Setting Box може не відображатися залежно від системи комп'ютера та технічних характеристик виробу.

 $^{-}$  Якщо піктограма програми не з'явиться, натисніть клавішу F5.

#### Обмеження і проблеми, пов'язані зі встановленням програми

На встановлення програми Easy Setting Box можуть вплинути графічна карта, материнська плата та мережеве середовище.

### Вимоги до системи

![](_page_37_Picture_146.jpeg)

### Встановлення драйвера

- $^-$  Встановивши драйвери для цього виробу, можна встановити оптимальну роздільну здатність і частоту оновлення екрана.
- .<br>- Щоб установити останню версію драйвера виробу, завантажте її з вебсайту Samsung (http://www. samsung.com).

# <span id="page-38-0"></span>Вказівки щодо усунення несправностей Розділ 11

### Обов'язкові дії перед зверненням до сервісного центру Samsung

 $^-$  Перш ніж звертатися до центру обслуговування Samsung, перевірте виріб згідно з викладеними далі вказівками. Якщо проблему вирішити не вдасться, зверніться до центру обслуговування Samsung.

### Діагностика виробу (проблема з екраном)

Якщо виникне проблема з екраном монітора, запустіть функцію [Self Diagnosis,](#page-35-1) щоб перевірити належну роботу монітора.

### Перевірка роздільної здатності і частоти

Якщо вибрано роздільну здатність, що не підтримується (див. [Таблиця стандартних режимів](#page-42-1)  [сигналу\)](#page-42-1), незабаром може з'явитися повідомлення Not Optimum Mode або екран може відображатися неналежним чином.

 $^-$  Роздільна здатність зображення може відрізнятися, залежно від системних параметрів комп'ютера та використовуваних кабелів.

### Перевірте перелічені далі пункти.

#### Увага!

Коли з виробу лунає хлопання (розтріскування).

Звук може спричинятися звуженням або розширенням через зміну температури зовнішніх компонентів або внутрішнього контуру виробу.

Це НЕ вважається несправністю виробу та не впливає на його термін служби.

#### Помилка встановлення (режим ПК)

#### Екран вмикається і вимикається.

Перевірте правильність підключення кабелю до виробу й ПК та надійність фіксації з'єднувачів.

Порожні області є на всіх чотирьох сторонах екрана, коли кабель HDMI або HDMI-DVI підключено до виробу або комп'ютера.

Порожні області на екрані не стосуються виробу.

Вони з'являються на екрані через несправності комп'ютера або графічної карти. Щоб усунути проблему, налаштуйте розмір екрана в параметрах HDMI або DVI відповідно до характеристик графічної карти.

Якщо серед параметрів графічної карти немає параметра налаштування розміру екрана, оновіть драйвер графічної карти до найновішої версії.

(Докладні відомості про те, як налаштувати параметри екрана, можна дізнатися у виробника графічної карти або комп'ютера.)

#### Проблема з екраном

#### Індикатор живлення не світиться. Екран не вмикається.

Перевірте правильність підключення кабелю живлення.

Якщо виникне проблема з екраном монітора, запустіть функцію [Self Diagnosis](#page-35-1), щоб перевірити належну роботу монітора.

З'явитися повідомлення Check the cable connection and the settings of the source device.

Перевірте правильність підключення кабелю до виробу.

Якщо монітор перебуває в режимі HDMI, DisplayPort1 або DisplayPort2, натисніть кнопку JOG, щоб відобразити екран посібника для роботи з функціональними клавішами, і виберіть  $\bigoplus$   $\rightarrow$  System  $\rightarrow$ PC/AV Mode → HDMI, DisplayPort1, DisplayPort2 → PC або AV.

#### Відображено повідомлення Not Optimum Mode.

Це повідомлення відкривається, коли сигнал із графічної плати перевищує максимальну роздільну здатність або частоту для виробу.

Змініть максимальну роздільну здатність і частоту відповідно до робочих характеристик виробу згідно з таблицею стандартних режимів сигналу (c[.43\)](#page-42-1).

#### Зображення на екрані спотворене.

Перевірте під'єднання кабелю до виробу.

Зображення не чітке. Зображення розмите.

Усуньте будь-яке додаткове обладнання (відеокабель-подовжувач тощо) і спробуйте ще раз.

Встановіть частоту та роздільну здатність у рекомендованих межах.

#### Зображення тремтить. На екрані з'являються фантомні зображення.

Упевніться, що роздільна здатність і частота комп'ютера встановлені в межах, які підтримуються виробом. Тоді, якщо потрібно, змініть налаштування відповідно до інформації в таблиці стандартних режимів передачі сигналу (c[.43](#page-42-1)) цього посібника і в меню Information виробу.

Зображення надто яскраве. Зображення надто темне.

Відрегулюйте значення Brightness і Contrast.

#### Колір екрана неправильний.

Змініть параметри Color.

Кольори на екрані спотворені або мають тіні.

Змініть параметри Color.

Білий колір насправді не білий.

Змініть параметри Color.

На екрані немає зображення та індикатор живлення миготить кожні 0,5-1 секунду.

Виріб перебуває в режимі енергозбереження.

Натисніть будь-яку клавішу на клавіатурі або ворухніть мишею, щоб відновити зображення.

#### Текст розмитий.

Якщо використовується ОС Windows (наприклад, Windows 7, Windows 8, Windows 8.1 або Windows 10): відкрийте вікно Панель керування → Шрифти → Налаштувати текст ClearType і змініть параметр Увімкнути ClearType.

#### Відеоролики відтворюються не плавно.

Великі відеофайли високої чіткості можуть відтворюватися не плавно. Причина може полягати в тому, що відеопрогравач не оптимізовано для комп'ютерного ресурсу.

Спробуйте відтворити файл за допомогою іншого відеоплеєра.

#### Проблеми зі звуком

#### Звук відсутній.

Перевірте ще раз підключення аудіокабелю та/або відрегулюйте гучність.

Перевірте рівень гучності.

Упевніться, що звук вимкнено.

#### Гучність надто низька.

Налаштування гучності.

Якщо гучність все ще низька після встановлення максимального рівня, відрегулюйте гучність за допомогою звукової карти комп'ютера чи програмного забезпечення.

#### Відео відтворюється без звуку.

Звук не буде чутно, якщо для підключення пристрою вводу використовується кабель HDMI-DVI.

Підключіть пристрій за допомогою кабелю HDMI або DP.

#### Проблеми із зовнішнім джерелом сигналу

Під час завантаження комп'ютера лунає звуковий сигнал.

Якщо під час завантаження комп'ютера лунає звуковий сигнал, комп'ютер слід віддати на перевірку.

### <span id="page-40-0"></span>Запитання та відповіді

― Більш детальні вказівки щодо регулювання див. у посібнику користувача до вашого ПК або графічної плати.

 $^-$  Шлях доступу до сторінки параметрів залежить від інстальованої операційної системи.

#### Як змінити частоту?

Встановіть частоту на графічній карті.

- Windows 7: Виберіть Панель керування → Оформлення й персоналізація → Екран → Роздільна здатність екрана → Додаткові → Монітор і змініть значення параметра Частота оновлення екрана в розділі Параметри монітора.
- Windows 8(Windows 8.1): Виберіть Настройки → Панель керування → Оформлення й персоналізація → Екран → Роздільна здатність екрана → Додаткові → Монітор і змініть Частота оновлення екрана у розділі Параметри монітора.
- Windows 10: Виберіть Настройки → Система → Дисплей → Додаткові настройки відображення → Показати властивості адаптера → Монітор і змініть прапорець Частота оновлення екрана у розділі Параметри монітора.

#### <span id="page-40-1"></span>Як змінити роздільну здатність?

- Windows 7: Виберіть Панель керування → Оформлення та персоналізація → Екран → Роздільна здатність екрана → Налаштувати роздільну здатність.
- Windows 8(Windows 8.1): Виберіть Настройки → Панель керування → Оформлення та персоналізація → Екран → Настроїти роздільну здатність та налаштуйте роздільну здатність.
- Windows 10: щоб змінити роздільну здатність, відкрийте вікно Настройки → Система → Дисплей → Додаткові настройки відображення.

#### Як встановити режим енергозбереження?

- Windows 7: Виберіть Панель керування → Оформлення та персоналізація → Персоналізація → Параметри заставки → Електроживлення або перейдіть у налаштування BIOS на комп'ютері.
- Windows 8(Windows 8.1): Виберіть Налаштування → Панель керування → Оформлення та персоналізація → Персоналізація → Параметри заставки → Електроживлення або перейдіть у налаштування BIOS на комп'ютері.
- Windows 10: Виберіть Налаштування → Персоналізація → Екран блокування → Налаштування часу очікування екрана → Живлення та режим сну або перейдіть у налаштування BIOS на комп'ютері.

# <span id="page-41-0"></span>Технічні характеристики Розділ 12

### Загальні налаштування

![](_page_41_Picture_148.jpeg)

― Plug-and-Play

Виріб можна встановити та використовувати в будь-якій системі, що підтримує стандарт Plug-and-Play. Двосторонній обмін даними між монітором і комп'ютером дає змогу оптимізувати налаштування монітора. Монітор установлюється автоматично. Проте за потребою користувач може самостійно виконати налаштування.

― Точки на панелі (піксели)

Через технологічні особливості виробництва РК панелі приблизно один із мільйона пікселів може бути дещо світлішим або темнішим, ніж звичайно. Це не впливає на якість роботи пристрою.

― Подані вище технічні характеристики виробу можуть бути змінені без попередження з метою покращення ефективності роботи виробу.

 $^-$  Для ознайомлення з докладними характеристиками пристрою відвідайте веб-сайт Samsung.

### <span id="page-42-1"></span><span id="page-42-0"></span>Таблиця стандартних режимів сигналу

![](_page_42_Picture_293.jpeg)

― Якщо режим двох моніторів використовується за умов роздільної здатності DSC, режим може працювати неналежним чином у зв'язку з обмеженням виведення відеокарти. (Роздільна здатність DSC: 5120 x 1440 за частоти 240 Гц або 3840 x 2160 за частоти 144 Гц)

У такому випадку зменште значення роздільної здатності додаткового монітора або зменште значення параметра Input Port Ver. чи DisplayPort Ver. для свого монітора.

Якщо сигнал одного з наступних стандартних режимів передається з ПК, налаштування екрана виконується автоматично. Якщо сигнал, який передається з ПК, не належить до стандартних сигналів, екран буде порожнім, а індикатор живлення світитиметься. У такому разі змініть налаштування відповідно до поданої далі таблиці та посібника користувача графічної карти.

#### C27G7\*T\* / C32G7\*T\*

![](_page_42_Picture_294.jpeg)

#### C27G7\*T\* / C32G7\*T\*

![](_page_43_Picture_282.jpeg)

#### C49G9\*T\*

![](_page_44_Picture_432.jpeg)

#### C49G9\*T\*

![](_page_45_Picture_228.jpeg)

― Горизонтальна частота

Час, необхідний для відображення одного рядка зліва направо, називається «горизонтальним циклом». Горизонтальна частота – це кількість повторень горизонтального циклу за секунду. Горизонтальна частота вимірюється в кілогерцах (kHz).

#### ― Вертикальна частота

Повторення однакового зображення десятки разів на секунду дозволяє створювати реалістичні зображення. Частоту повторень називають «частотою вертикальної розгортки» або «частотою оновлення» і вказують у Hz.

.<br>— Для цього виробу можна встановити лише одну роздільну здатність на кожен розмір екрана, щоб отримати оптимальне зображення; це пов'язано з технічними особливостями виробництва панелі. Якщо встановити інше значення роздільної здатності, аніж рекомендоване, це може призвести до погіршення якості зображення. Щоб цього не сталося, рекомендується вибирати оптимальну роздільну здатність відповідно до розміру виробу.

# <span id="page-46-0"></span>Додаток Розділ 13

### Відповідальність за платні послуги (вартість для клієнтів)

 $^-$  У разі запиту послуги, що не передбачена гарантією, можливе стягнення плати за послуги фахівця з технічної підтримки у наведених нижче випадках.

### Проблема не пов'язана з несправністю виробу

Очищення виробу, налаштування, пояснення роботи, переустановлення тощо.

- Якщо фахівцеві з технічної підтримки необхідно дати вказівки з використання продукту або просто налаштувати опції без демонтажу виробу.
- Якщо несправність викликана зовнішніми факторами (Інтернет, антена, провідний сигнал і т. п.)
- Якщо виріб перевстановлено або до нього підключено додаткові пристрої після першого встановлення придбаного виробу.
- Якщо виріб перевстановлено через зміну місця розташування або перевезення до іншого приміщення.
- Якщо клієнт звертається з проханням надати інструкції з використання продукту іншого виробника.
- Якщо клієнт звертається із проханням надати інструкції з використання мережі або програм іншого виробника.
- Якщо клієнт звертається із проханням встановити програмне забезпечення та налаштувати роботу виробу.
- Якщо фахівець технічної підтримки очищає виріб усередині від пилу або сторонніх речовин.
- Якщо клієнт звертається із проханням встановити додатковий виріб, придбаний на дому або через Інтернет.

### Виріб пошкоджено з вини клієнта

Виріб пошкоджено через його неправильне використання або неправильний ремонт з боку клієнта. Якщо пошкодження виробу викликано однією з наступних причин:

- виріб впав або зазнав зовнішнього впливу;
- використовувалися незатверджені компанією Samsung матеріали або продукти, що продаються окремо;
- ремонт виконувався сторонньою особою, а не інженером компанії-партнера з надання послуг компанії Samsung Electronics Co, Ltd.
- здійснення модернізації або ремонту з боку клієнта;
- використання виробу в мережі з неправильною напругою або несанкціонованим електричним з'єднанням;
- недотримання «попереджень» у посібнику користувача.

#### Інші умови

- Якщо виріб вийшов з ладу внаслідок стихійного лиха. (удару блискавки, пожежі, землетрусу, повені тощо)
- Якщо повністю використані споживчі компоненти. (батарея, тонер, флуоресцентні лампи, корпус, вібраційний механізм, лампа, фільтри, стрічки і т. п.)
- ― Якщо клієнт звертається за послугою в разі, коли виріб не має несправностей, може стягуватися плата за обслуговування. Тому спочатку ознайомтеся із цим посібником користувача.